**Colorado Measures of Academic Success** 

# **Spanish "SAY" Directions**

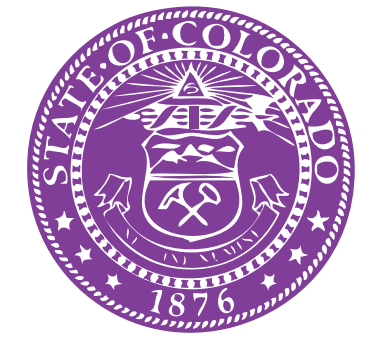

May 13

# **High School Science**

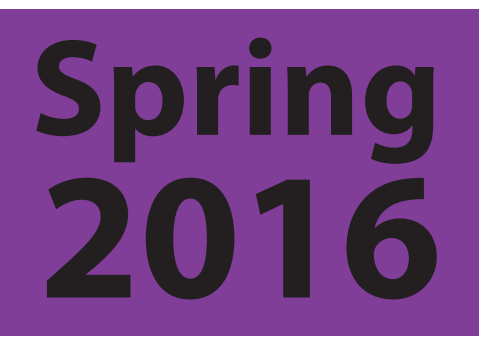

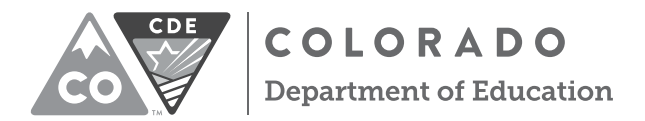

Developed and published under contract with the Colorado Department of Education by Pearson, 2510 North Dodge Street, Iowa City, IA 52245. Copyright © 2016 by Colorado Department of Education. All rights reserved. This publication may be reproduced by school administrators and educators, in the quantities necessary for their school's use, but not for sale, provided copyright notices are retained as they appear in these publications. This permission does not apply to distribution of these materials, electronically or by other means, other than for school use. Any non-school use or reproduction of this document, in whole or in part, by any means, electronic or mechanical, including photocopy, recording, or any information storage or retrieval system, requires prior written permission of the publisher and Colorado Department of Education. All brand and product names found in this publication are the trademarks or registered trademarks of their respective companies and are not associated with the publisher of this publication. Pearson, PearsonAccess<sup>next</sup>, and TestNav are trademarks, in the United States and/or other countries, of Pearson Education, Inc., or its affiliates.

## Table of Contents

L

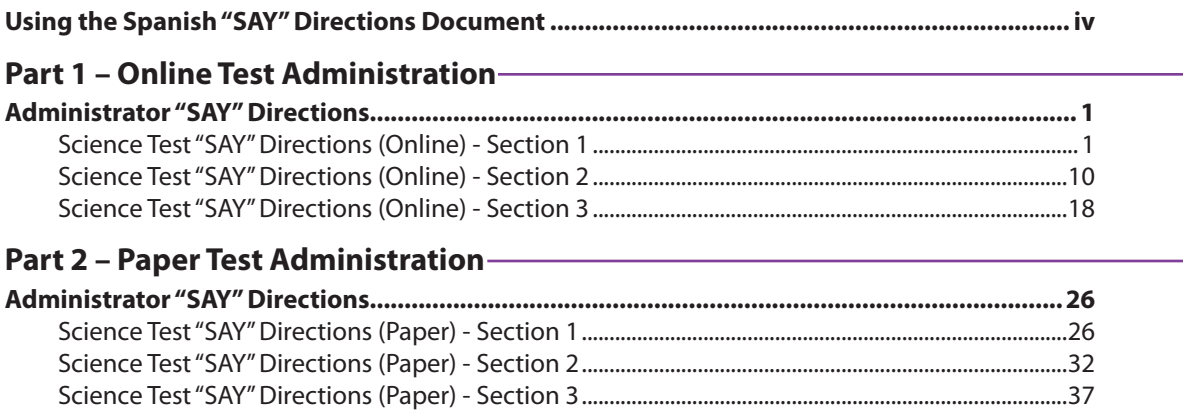

### **Using the Spanish "SAY" Directions Document**

The *Spanish "SAY" Directions* document is to be used as a supplement to the *Spring 2016 CMAS Test Administrator Manual (TAM)*. This document provides a Spanish translation of the English "SAY" directions that appear in the *TAM*. The Spanish "SAY" directions are to be read aloud, word-for-word, to Spanish speaking students who qualify for the "Administration Directions Read Aloud in Student's Native Language" accommodation for English Learners.

Prior to administering any CMAS assessment, Test Administrators must carefully read the *TAM*. All policies, procedures, and security measures must be followed as outlined in the *TAM* so that all testing conditions are uniform statewide.

### **Part 1 –** Online Test Administration

# **Science Test "SAY" Directions (Online) – Section 1**

### **At the session level, unlock Section 1 in PearsonAccess<sup>next</sup> before reading "SAY" directions.**

- At the student level, lock  $\left( \bigcap_{i=1}^{\infty} \mathcal{L}_{i} \right)$  Section 1 for any absent students.
- At the student level, unlock  $(\bigcap)$  appropriate test sections for any make-up students.

### **Read for Test Section 1**

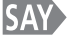

### **Hoy tomarán la Sección 1 de la prueba de Ciencias de Preparatoria de CMAS.**

*If you have any make-up students in the room, communicate the section, if different.* 

*If your district allows reading materials,* 

**SAY Si trajeron un libro, colóquenlo debajo del asiento.** 

> *Make sure students do not have access to cell phones or other electronic devices during testing. These devices are prohibited and their use for any purpose may result in a misadministration.*

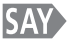

**No se permite tener ningún otro dispositivo electrónico además del dispositivo de la prueba. Se prohíbe hacer llamadas, enviar mensajes de texto, tomar fotos y navegar en internet.** 

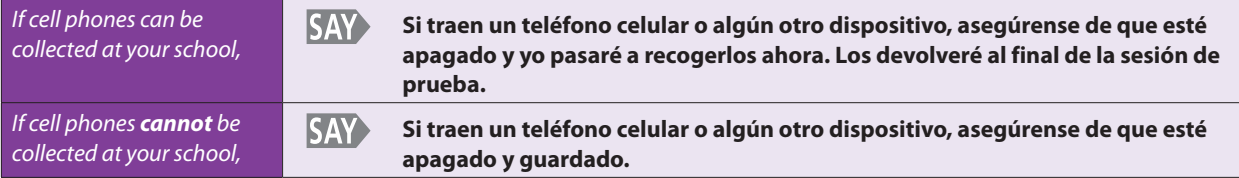

*If your school has a policy that prohibits the collection of cell phones, be sure that students have stored their cell phones in their lockers, backpacks, or other designated areas prior to starting the assessment.* 

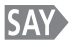

### **Tomarán esta prueba usando un sistema de pruebas en línea. Les entregaré un Boleto de Prueba del Estudiante. Lo usarán para iniciar la sesión de prueba. NO inicien la sesión de prueba hasta que yo les diga que lo hagan. Guarden el boleto. Se recogerá al final de la sección de la prueba.**

*Distribute Student Testing Tickets. Ensure that every student has a Student Testing Ticket with his/her name on it. Maintain the Student Testing Tickets for absent students and store separately. At a later time, you may choose to write on the ticket: Absent Section 1.* 

*NOTE: If a student begins testing on another student's online test, this may result in a misadministration.* 

*Browser-based TestNav* 

*If you have not already loaded or typed the URL for TestNav into student devices, or if student devices do not have a direct link to TestNav or the TestNav app:* 

**SAY Abran el navegador y escriban el URL, co.testnav.com, tal como aparece en su Boleto de Prueba del Estudiante.** 

> *Help students select the Internet browser that is used by your school. Wait for all students to type in the URL (co.testnav.com), and assist those who need help. When all students have entered the URL,*

**SAY** 

**En este momento deberían ver la pantalla para "Iniciar sesión de TestNav".** 

*After the student enters the TestNav URL, the student may see a security warning message concerning Java and will need to select the Yes, Allow, or Don't Block button to enable Java for TestNav.* 

*Make sure that all students have the TestNav Sign In screen in front of them.* 

*If any students are assigned a text-to-speech form, read the following "SAY" directions preceded by the TTS icon:* 

**Si están usando la función texto a voz, conecten sus audífonos y pónganselos ahora.** 

*Pause.* 

**TTS**

**TTS**

**Seleccionen el botón "Probar el audio" para ajustar el volumen en el dispositivo. El volumen no se puede cambiar después que inicien la sesión para comenzar la prueba. Levanten la mano si necesitan ayuda.** 

> Verify in PearsonAccess<sup>next</sup> that these students are assigned the appropriate text-to*speech form.*

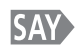

### **Busquen su nombre y apellido en su Boleto de Prueba del Estudiante. Si su nombre no está en el boleto, levanten la mano.**

*Ensure that every student has a Student Testing Ticket with his/her name on it and that each student signs in to his/her online test.* 

*NOTE: If a student begins testing on another student's online test, this may result in a misadministration.* 

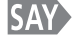

### **Escriban su nombre de usuario en donde dice Nombre del usuario, exactamente como aparece en su boleto.**

*Pause while students locate their username on the Student Testing Ticket and type it into the field on the Sign In screen.* 

#### **SAY Escriban la contraseña en donde dice Contraseña, exactamente como aparece en su boleto.**  Seleccionen el botón azul que dice "Iniciar sesión" (**<b>Dania**). Levanten la mano si ven un **mensaje rojo que dice "El nombre del usuario o la contraseña que usaste es incorrecto".**

*Assist any students having problems with the sign in process. Ensure that students are entering their username and password exactly as they appear on their Student Testing Tickets. For the desktop app, tablets, and Chromebooks, ensure that the Sign In screen says "Colorado". If students are using an app and the Sign In screen does not say "Colorado", select the user menu in the top right corner of the screen and select "Choose a different customer" from the drop-down menu. On the new screen, select the "Colorado" icon.* 

*After the student enters the username and password, the student may see a pop-up box asking "Do you want to run this application?" The student will need to select the checkbox saying not to show this message again and then select the Run button.* 

*When all students are signed in, continue.* 

#### **Una vez que hayan iniciado la sesión, encuentren su nombre en la esquina superior derecha SAY> de la pantalla ( ). Levanten la mano si no encuentran su nombre.**

*Assist any students who do not find their names displayed at the top of the screen. If a different name appears on the TestNav screen:* 

- Have the student exit the test by selecting the button next to the displayed name; *choose the option Sign out of TestNav.*
- • *Check that the student has the correct Student Testing Ticket and attempt to sign in again.*
- • *If the error persists, continue administering the test to the rest of the class. After reading the rest of the Administrator "SAY" instructions and after the other students have started testing, contact the Pearson Help Desk at 1-888-687-4759.*

*NOTE: If a student begins testing on another student's online test, this may result in a misadministration.* 

**SAY Deberían estar en la pantalla de "Pruebas disponibles". La prueba está dividida en tres secciones. Trabajarán solamente en la Sección 1 en este momento. Seleccionen el botón "Empezar" para la Sección 1. Si no pueden seleccionar el botón "Empezar", seleccionen el botón "Actualizar" ( o Refresh ), y luego seleccionen el botón "Empezar". Levanten la mano si necesitan ayuda.** 

> *Wait for students to select the Start button. If you have any make-up students in your test environment, communicate the appropriate make-up test section information to the students and check to make sure they have access to that test section.*

**SAY> Deberían ver una pantalla de "Bienvenida" que dice "Ciencias de Preparatoria de CMAS". ¿Todos ven "Ciencias de Preparatoria de CMAS" en la pantalla?** 

*Assist any students who do not see the words "High School Science" on their screen.* 

Seleccionen el botón azul que dice Empezar la prueba ahora (**Bant Test Now a ). SAY** 

*Wait for students to select Start Test Now.* 

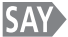

**Deberían estar en una pantalla que dice Sección 1. Si no, levanten la mano.** 

*Verify that all students are on the correct section. If the student's screen says Section 2 or Section 3, check that Section 1 is unlocked for the student in PearsonAccessnext and* 

*that Sections 2 and 3 are locked (unless the student is making up a different section of the test).* 

- • *If the TestNav section matches the unlocked section for the student in*  PearsonAccess<sup>next</sup>, the wrong section may have been unlocked. Instruct the student to sign out of TestNav, lock the incorrect section in PearsonAccess<sup>next</sup>, unlock the *correct section, and then instruct the student to sign back into TestNav.*
- • *If the TestNav section does not match the unlocked section for the student in PearsonAccessnext, continue to deliver the Administrator "SAY" directions to the other students. After reading the rest of the Administrator "SAY" instructions and after the other students have started testing, contact the Pearson Help Desk at 1-888-687-4759.*

Seleccionen el botón azul "Empezar la sección" (**<b>Barsedon**) y luego esperen más instrucciones. **SAY** *Pause.*  **Ahora verán un grupo de tres ejemplos de preguntas, comenzando con el Ejemplo A. Los SAY> ejemplos de preguntas muestran ejemplos de los tipos de preguntas que verán en la prueba.**  *Check to make sure students are on Sample A.*  **SAY Observen el Ejemplo A. Es una pregunta de opción múltiple. Lean la pregunta y las opciones de respuesta. Luego seleccionen el círculo junto a la mejor opción de respuesta. Al terminar el Ejemplo A, dejen de trabajar.**  *When all students have stopped working,*  **¿Tienen alguna pregunta sobre cómo seleccionar sus respuestas? SAY>** *Pause to answer any questions about selecting answers.*  Seleccionen el botón azul con la flecha hacia delante (+ **100**) en la esquina superior **SAY> izquierda de la pantalla para pasar a la siguiente pregunta.**  *Allow students a few moments to select the arrow.*  **SAY Seleccionen el botón "Recursos" al lado derecho de la pantalla. Deberían ver una tabla periódica que pueden usar como referencia durante esta prueba.**  *Allow students a few moments to select the button.*  **SAY Seleccionen un elemento para ver su información. Seleccionen la X en la esquina superior derecha para cerrar la ventana. ¿Tienen alguna pregunta sobre cómo usar la tabla periódica?**  *Pause to answer any questions and then continue.*  **SAY Observen el Ejemplo B. Esta es una pregunta de tecnología optimizada. Analicen la información. Arrastren las opciones de respuesta a los recuadros correctos. En la mayoría de los dispositivos, pueden colocar una respuesta en un recuadro de respuesta cuando el color del recuadro cambie de azul a gris. Al terminar el Ejemplo B, dejen de trabajar.**  *When all students have stopped working,*  **SAY ¿Tienen alguna pregunta sobre cómo arrastrar y colocar las opciones de respuesta?**  *Pause to answer any questions about dragging and dropping, and then continue.*  **SAY** Seleccionen el botón azul con la flecha hacia delante (  $\leftarrow$  **)** para ir a la siguiente pregunta.

*Allow students a few moments to select the arrow.* 

**SAY> Observen el Ejemplo C. Es una pregunta de respuesta construida. Pide que escriban su respuesta dentro del recuadro. No se calificarán la ortografía ni la gramática en sus respuestas a las preguntas de respuesta construida. Asegúrense de contestar cada parte de la pregunta. Lean la información y luego escriban su respuesta en el recuadro. Al terminar el Ejemplo C, dejen de trabajar.** 

*When all students have stopped working,* 

**SAY ¿Tienen alguna pregunta sobre cómo escribir respuestas dentro del recuadro?** 

*Pause to answer any questions and then continue.* 

**SAY Seleccionen el botón azul con la flecha hacia delante ( ). Verán una pantalla que dice ALTO.** 

*Pause.* 

**SAY Tomarán esta prueba solos. No pueden visitar otros sitios en línea o usar materiales de la clase. No pueden ver la prueba ni las respuestas de otro estudiante, ni pueden mostrar su prueba o respuestas a alguien más. No pueden hablar ni escribir acerca de la prueba con otros estudiantes durante o después de la prueba.** 

*Pause.* 

**SAY> Yo no podré ayudarles con las herramientas en línea ni con las preguntas de la prueba durante la prueba. Recuerden que las preguntas de prueba tal vez se tarden unos segundos en cargar. Lean cada pregunta. Luego, sigan las instrucciones para contestar cada pregunta. Si no saben la respuesta a una pregunta, pueden usar el Marcador para seleccionarla y seguir a la siguiente pregunta.** 

*Pause.* 

**SAY> Pueden usar la libreta de notas digital (** $\mathbf{v}$ ), que se encuentra en la barra de herramientas, **para tomar notas mientras toman la prueba.** 

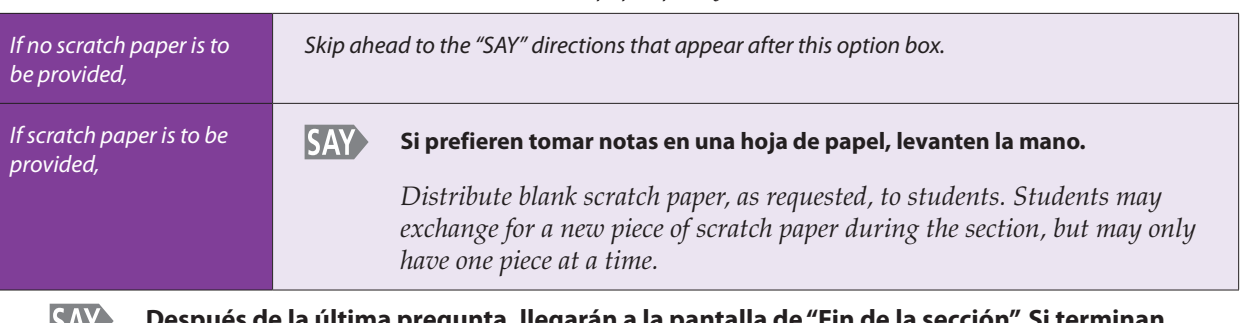

*Follow the district's scratch paper policy:* 

**Después de la última pregunta, llegarán a la pantalla de "Fin de la sección". Si terminan DAI temprano, pueden repasar sus respuestas y cualquier pregunta que hayan marcado. Cuando estén listos, envíen sus respuestas finales de la Sección 1 desde la pantalla de "Fin de la sección". Después de enviar sus respuestas finales, no podrán regresar a la Sección 1.** 

*Pause.* 

**SAY Si necesitan ayuda para enviar las respuestas finales de la Sección 1, si ven alguna ventana emergente o tienen algún problema con el dispositivo durante la prueba, levanten la mano y yo les ayudaré. ¿Tienen alguna pregunta?** 

### *Pause to answer any questions and then continue.*

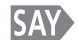

### **Tendrán 60 minutos para completar la Sección 1 de la prueba. Les avisaré cuando falten 10 minutos para terminar.**

*Options for timing of the test administration will vary. Read the appropriate option based on your district's policy.* 

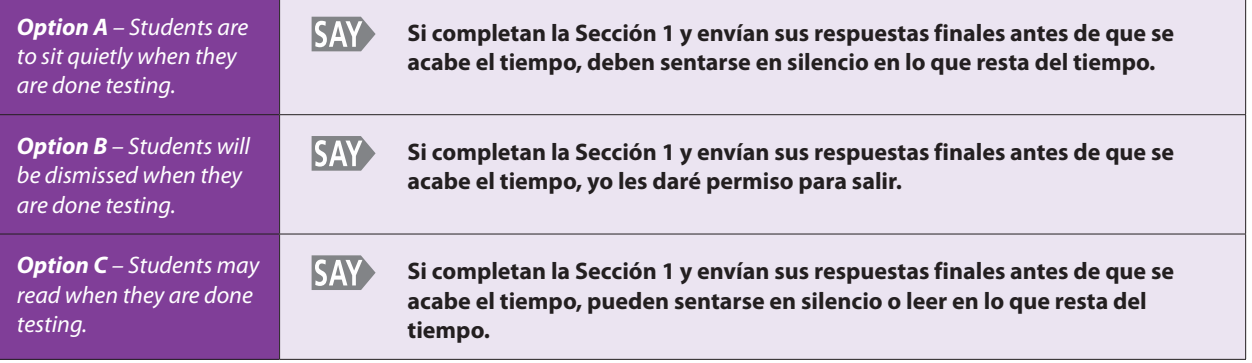

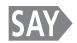

### Seleccionen el botón azul con la flecha hacia delante (**\* 30)** y comiencen.

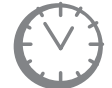

*Record the start time. Calculate the stop time and the time to announce the 10 minute warning. At the discretion of the Test Administrator, a 3 minute class stretch break may be allowed during the section.* 

- *Add 50 minutes to the start time. This is the 10 minute warning time.*
- Add 60 minutes to the start time. This is the stop time. Write this time on the *blackboard, whiteboard, chalkboard, or other display.*
- • *If you are pausing the test for a 3 minute stretch break, the stop time must be adjusted by 3 minutes at the end of the break.*

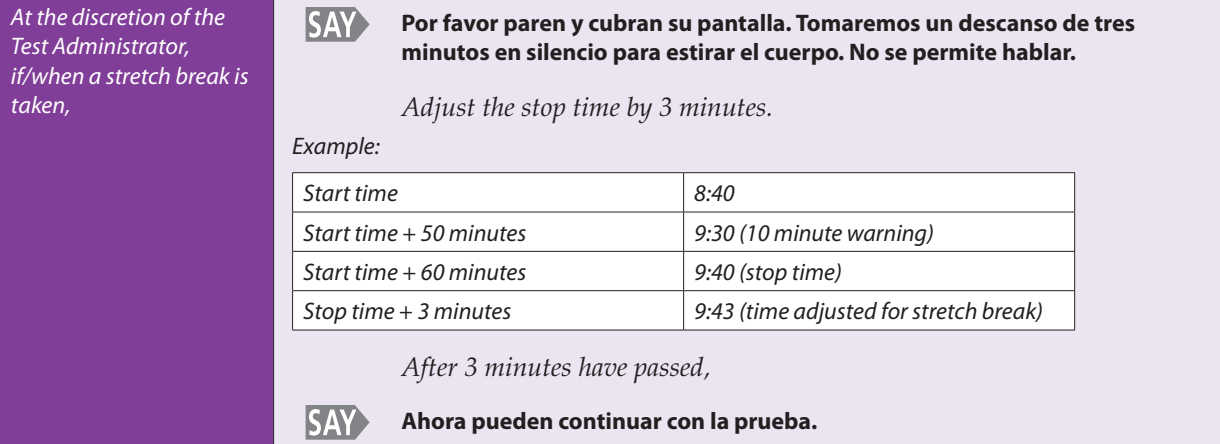

### *Reminder*

• It is highly recommended that students testing online use the same device for each *day of testing. This can be tracked on Student Testing Tickets by identifying the device that was used (e.g., iPad #7, Chromebook #26). This will help in recovering response data, if necessary.* 

*Monitor students* 

- • *While students work, move around the room. Ensure that students are focused on their own work. This can be done without actively reading the test content on students' screens.*
- • *You may monitor the status of each student's section from your computer or tablet while viewing the Students in Sessions screen. Remember to refresh the page occasionally. You may also monitor each student's item-by-item test progress by selecting the section status in line with their name on the Students in Sessions screen.*
- Test Administrators must be actively engaged in observing student behavior at all *times during the administration of the CMAS: Science assessment.* 
	- Test Administrators must confirm that students do not have access to any *prohibited materials, such as cell phones or other personal electronic devices.*
	- If a student is off task (e.g., the student is sleeping or not paying attention to *the task), you may redirect the student's attention to the test without coaching or assisting the student in any way. You may do this by saying,* **"[***Student name***], please continue working."** *You may not remind or encourage a student to answer all questions if the student has only completed some questions on the assessment, except at the 10 minute warning. You may not use redirection as a pacing strategy.*

### *Interruptions*

- If a student must temporarily leave the testing area, the student's screen must be *covered.*
- With the exception of a school emergency, only one student may leave at a time. *Even individual students should only be allowed to exit under extreme circumstances.*
- If a student receives an Early Warning message, select the **Test Proctor Click** *Here button on the student's screen. Then select Retry. For additional information, you may refer to the Appendix for a list of common error codes and their resolutions or go to https://support.assessment.pearson.com/display/TN/Error+Codes. If the test does not resume, call the Pearson Help Desk at 1-888-687-4759.*
- Refer to the "Stops in Testing" section on pages 8–10 of the Test Administrator *Manual for more information.*

*If a student finishes before 60 minutes have passed and needs help exiting TestNav, you may refer to the exit instructions on page 54 in the Test Administrator Manual to guide the student through the exit process. If the student has signed out successfully, the student's section status will change to "Completed" in PearsonAccessnext.* 

*Once the student has completed and successfully submitted his/her final answers for the test section, he or she may be permitted to read silently if allowed by the school district. No talking and no other schoolwork is permitted.* 

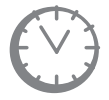

*After students have been testing for 50 minutes, if any students are still working on the test,* 

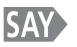

**Quedan 10 minutos. Recuerden revisar su trabajo y asegúrense de tratar de contestar todas las preguntas. Sigan trabajando.** 

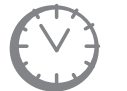

*When students have tested for 60 minutes (or if all students have finished before 60 minutes),* 

**SAY Deténganse. Ya terminó la Sección 1.** 

*Pause.* 

**SAY Seleccionen el menú desplegable que dice Repasar en la esquina superior izquierda de la**  pantalla (Review - ).

*Pause.* 

- **Bajen al final del menú desplegable que dice Repasar y seleccionen Fin de la sección. SAY**
- **SAY Luego, seleccionen el botón verde que dice "Enviar respuestas finales".**
- **Aparecerá una ventana emergente de "Advertencia sobre el envío de la prueba". Seleccionen SAY "Sí, enviar respuestas finales".**

*Pause.* 

#### **Ahora deberían ver la pantalla de "Pruebas disponibles". SAY**

*If students are proceeding to Section 2 immediately after completing Section 1, do not instruct them to sign out of TestNav. Turn to page 12 to resume the "SAY" directions for Section 2, beginning at the star (*★*). Students will not be able to start Section 2 until all students in the test environment have completed Section 1 and the Test Administrator has locked Section 1 in PearsonAccess<sup>next</sup> and unlocked Section 2.* 

*If students are taking an extended break before Section 2 or will be taking Section 2 on another day, continue with the "SAY" directions below.* 

- **SAY En la esquina superior derecha de la pantalla, seleccionen el botón con la persona gris que se encuentra al lado de su nombre. Escojan la opción "Cerrar sesión de TestNav".**
- **SAY Seleccionen el botón que dice "Guardar y regresar después".**
- **SAY Deberían ver un mensaje en la pantalla que dice "Cierre de sesión completado. Gracias por usar TestNav".**
- **SAY ¿Tienen alguna pregunta?**

*Pause to answer any questions.* 

*Verify in PearsonAccessnext that all students who just completed testing Section 1 show a* section status of "Completed" ( $\Box$   $\Box$   $\Box$  *in the Section 1 column on the Students in Sessions screen.* 

• *If any students are in "Exited" status, they did not submit their final answers before signing out of TestNav.* 

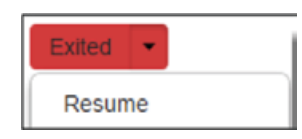

- Resume the student's test and have the student sign in to TestNav using *his/her Student Testing Ticket.*
- § *The student should then go through the proper steps to submit his/her final answers.*
- *Confirm that the student's Section 1 status changes to "Completed" in PearsonAccessnext.*
- If any students are in "Active" status, but they are no longer signed in to TestNav, *they are not properly signed out of the test (e.g., the computer froze or the browser crashed during testing or while the student was submitting their answers).*

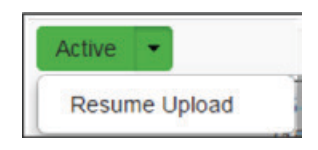

- § *Change the student's status to "Resume Upload" and have the student sign in to TestNav using his/her Student Testing Ticket.*
- § *The student should then go through the proper steps to submit his/her final answers again.*
- § *Confirm that the student's Section 1 status changes to "Completed" in PearsonAccessnext.*

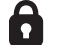

*Lock the tested section at the session level.* 

- The section status for students who just completed testing should now be locked and "Completed" ( **@** Completed ).
- The section status for students who were absent should be locked and "Ready" *(*  $\triangle$  Ready  $\rightarrow$  ).

*Sign out of PearsonAccess<sup>next</sup>. Do not stop the test session in PearsonAccess<sup>next</sup>.* 

*Collect Student Testing Tickets, any accommodated test materials, and used scratch paper and place in an unsealed secure return envelope. Return the secure return envelope to the SAC. Document the return of all secure test materials (used and unused) on your school's chain of custody form.* 

# **Science Test "SAY" Directions (Online) – Section 2**

### **At the session level, unlock Section 2 in PearsonAccess<sup>next</sup> before reading "SAY" directions.**

- At the student level, lock  $\left(\bigcirc\right)$  Section 2 for any absent students.
- At the student level, unlock  $(\bigcap)$  appropriate test sections for any make-up students.

### **Read for Test Section 2**

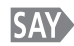

### **Hoy tomarán la Sección 2 de la prueba de Ciencias de Preparatoria de CMAS.**

*If you have any make-up students in the room, communicate the section, if different.* 

*If your district allows reading materials,* 

**Si trajeron un libro, colóquenlo debajo del asiento. SAY** 

> *Make sure students do not have access to cell phones or other electronic devices during testing. These devices are prohibited and their use for any purpose may result in a misadministration.*

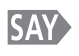

**No se permite tener ningún otro dispositivo electrónico además del dispositivo de la prueba. Se prohíbe hacer llamadas, enviar mensajes de texto, tomar fotos y navegar en internet.** 

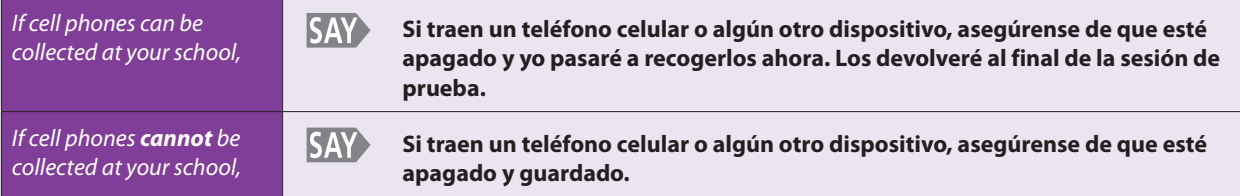

*If your school has a policy that prohibits the collection of cell phones, be sure that students have stored their cell phones in their lockers, backpacks, or other designated areas prior to starting the assessment.* 

**SAY Tomarán esta prueba usando un sistema de pruebas en línea. Les entregaré un Boleto de Prueba del Estudiante. Lo usarán para iniciar la sesión de prueba. NO inicien la sesión de prueba hasta que yo les diga que lo hagan. Guarden el boleto. Se recogerá al final de la sección de la prueba.** 

> *Distribute Student Testing Tickets. Ensure that every student has a Student Testing Ticket with his/her name on it. Maintain the Student Testing Tickets for absent students and store separately. At a later time, you may choose to write on the ticket: Absent Section 2.*

*NOTE: If a student begins testing on another student's online test, this may result in a misadministration.* 

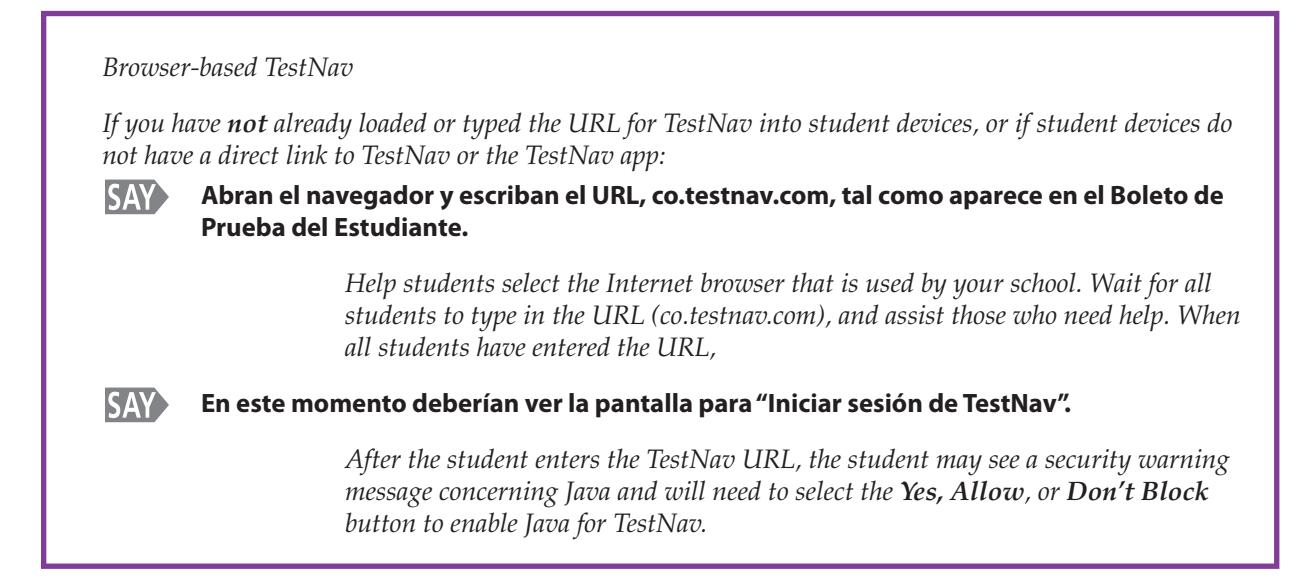

*Make sure that all students have the TestNav Sign In screen in front of them.* 

*If any students are assigned a text-to-speech form, read the following "SAY" directions preceded by the TTS icon:* 

**Si están usando la función texto a voz, conecten sus audífonos y pónganselos ahora. TTS**

*Pause.* 

**Seleccionen el botón "Probar el audio" para ajustar el volumen en el dispositivo. El volumen no se puede cambiar después de que inicien la sesión para comenzar la prueba. Levanten la mano si necesitan ayuda. TTS**

> Verify in PearsonAccess<sup>next</sup> that these students are assigned the appropriate text-to*speech form.*

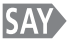

### **Busquen su nombre y apellido en su Boleto de Prueba del Estudiante. Si su nombre no está en el boleto, levanten la mano.**

*Ensure that every student has a Student Testing Ticket with his/her name on it and that each student signs in to his/her online test.* 

*NOTE: If a student begins testing on another student's online test, this may result in a misadministration.* 

**Escriban su nombre de usuario en donde dice Nombre del usuario, exactamente como SAY> aparece en su boleto.** 

> *Pause while students locate their username on the Student Testing Ticket and type it into the field on the Sign In screen.*

SAY>

**Escriban la contraseña en donde dice Contraseña, exactamente como aparece en su boleto.**  Seleccionen el botón azul que dice "Iniciar sesión" (**<b>Bonado). Levanten la mano si ven un mensaje rojo que dice "El nombre del usuario o la contraseña que usaste es incorrecto".** 

*Assist any students having problems with the sign in process. Ensure that students are entering their username and password exactly as they appear on their Student Testing Tickets. For the desktop app, tablets, and Chromebooks, ensure that the Sign In screen says "Colorado". If students are using an app and the Sign In screen does not say "Colorado", select the user menu in the top right corner of the screen and select "Choose a different customer" from the drop-down menu. On the new screen, select the "Colorado" icon.* 

*When all students are signed in, continue.* 

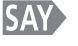

### **Una vez que hayan iniciado la sesión, encuentren su nombre en la esquina superior derecha de la pantalla ( ). Levanten la mano si no encuentran su nombre.**

*Assist any students who do not find their names displayed at the top of the screen. If a different name appears on the TestNav screen:* 

- Have the student exit the test by selecting the button next to the displayed name; *choose the option Sign out of TestNav.*
- Check that the student has the correct Student Testing Ticket and attempt to sign *in again.*
- • *If the error persists, continue administering the test to the rest of the class. After reading the rest of the Administrator "SAY" instructions and after the other students have started testing, contact the Pearson Help Desk at 1-888-687-4759.*

*NOTE: If a student begins testing on another student's online test, this may result in a misadministration.* 

**Deberían estar en la pantalla de "Pruebas disponibles". Trabajarán solamente en la Sección 2**   $\blacktriangleright$  SAY **en este momento. Seleccionen el botón "Empezar" para la Sección 2. Si no pueden**  seleccionar el botón "Empezar", seleccionen el botón "Actualizar" (<sup>o Refresh</sup>), y luego **seleccionen el botón "Empezar". Levanten la mano si necesitan ayuda.** 

> *Wait for students to select the Start button. If you have any make-up students in your test environment, communicate the appropriate make-up test section information to the students and check to make sure they have access to that test section.*

**Deberían ver una pantalla de "Bienvenida" que dice "Ciencias de Preparatoria de CMAS". SAY ¿Todos ven "Ciencias de Preparatoria de CMAS" en la pantalla?** 

*Assist any students who do not see the words "High School Science" on their screen.* 

**SAY** 

*Wait for students to select Start Test Now.* 

**Seleccionen el botón azul que dice "Empezar la prueba ahora" (Estat Test Now a )** 

#### **SAY Deberían estar en una pantalla que dice Sección 2. Si no, levanten la mano.**

*Verify that all students are on the correct section. If the student's screen says Section 1*  or Section 3, check that Section 2 is unlocked for the student in PearsonAccess<sup>next</sup> and *that Sections 1 and 3 are locked (unless the student is making up a different section of the test).* 

• *If the TestNav section matches the unlocked section for the student in*  PearsonAccess<sup>next</sup>, the wrong section may have been unlocked. Instruct the student to sign out of TestNav, lock the incorrect section in PearsonAccess<sup>next</sup>, unlock the *correct section, and then instruct the student to sign back into TestNav.* 

- • *If the TestNav section does not match the unlocked section for the student in PearsonAccessnext, continue to deliver the Administrator "SAY" directions to the other students. After reading the rest of the Administrator "SAY" instructions and after the other students have started testing, contact the Pearson Help Desk at 1-888-687-4759.*
- Seleccionen el botón azul "Empezar la sección" (**Baragedon** ) y luego esperen más instrucciones. **SAY**

*Pause.* 

**SAY Tomarán esta prueba solos. No pueden visitar otros sitios en línea o usar materiales de la clase. No pueden ver la prueba ni las respuestas de otro estudiante, ni pueden mostrar su prueba o respuestas a alguien más. No pueden hablar ni escribir acerca de la prueba con otros estudiantes durante o después de la prueba.** 

*Pause.* 

**SAY Yo no podré ayudarles con las herramientas en línea ni con las preguntas de la prueba durante la prueba. Recuerden que las preguntas de prueba tal vez se tarden unos segundos en cargar. Lean cada pregunta. Luego, sigan las instrucciones para contestar cada pregunta. Si no saben la respuesta a una pregunta, pueden usar el Marcador para seleccionarla y seguir a la siguiente pregunta.** 

*Pause.* 

**SAY Pueden usar la libreta de notas digital (** $\mathbf{r}$ **), que se encuentra en la barra de herramientas, para tomar notas mientras toman la prueba.** 

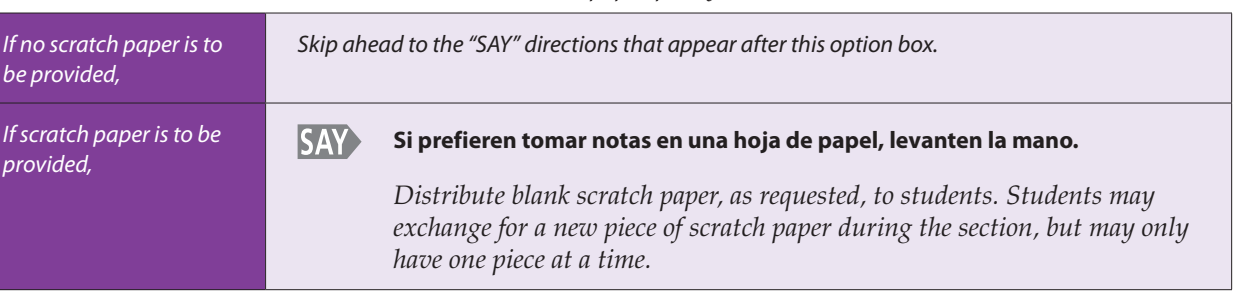

*Follow the district's scratch paper policy:* 

**SAY Después de la última pregunta, llegarán a la pantalla de "Fin de la sección". Si terminan temprano, pueden repasar sus respuestas y cualquier pregunta que hayan marcado. Cuando estén listos, envíen sus respuestas finales de la Sección 2 desde la pantalla de "Fin de la sección". Después de enviar sus respuestas finales, no podrán regresar a la Sección 2.** 

*Pause.* 

**SAY Si necesitan ayuda para enviar las respuestas finales de la Sección 2, si ven alguna ventana emergente o tienen algún problema con el dispositivo durante la prueba, levanten la mano y yo les ayudaré. ¿Tienen alguna pregunta?** 

*Pause to answer any questions and then continue.* 

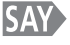

**Tendrán 60 minutos para completar la Sección 2 de la prueba. Les avisaré cuando falten 10 minutos para terminar.** 

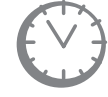

*Options for timing of the test administration will vary. Read the appropriate option based on your district's policy.* 

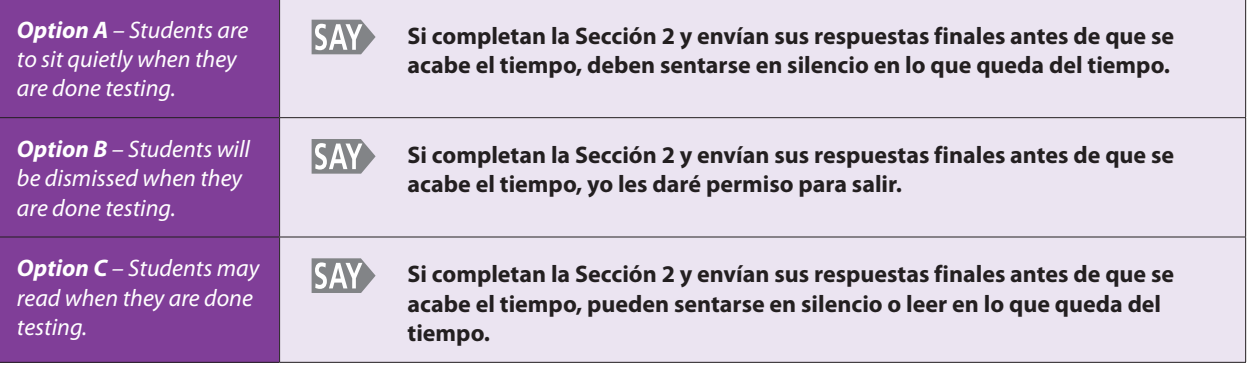

#### Seleccionen el botón azul con la flecha hacia delante (**+ 3**) y comiencen. **SAY**

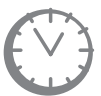

*Record the start time. Calculate the stop time and the time to announce the 10 minute warning. At the discretion of the Test Administrator, a 3 minute class stretch break may be allowed during the section.* 

- *Add 50 minutes to the start time. This is the 10 minute warning time.*
- • *Add 60 minutes to the start time. This is the stop time. Write this time on the blackboard, whiteboard, chalkboard, or other display.*
- • *If you are pausing the test for a 3 minute stretch break, the stop time must be adjusted by 3 minutes at the end of the break.*

*At the discretion of the Test Administrator, if/when a stretch break is taken,* 

#### **SAY Por favor paren y cubran su pantalla. Tomaremos un descanso de tres minutos en silencio para estirar el cuerpo. No se permite hablar.**

*Adjust the stop time by 3 minutes.* 

*Example:* 

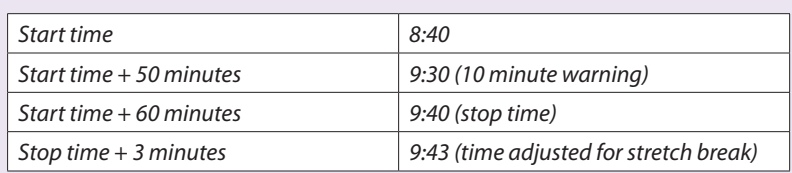

*After 3 minutes have passed,* 

### *Reminder*

• It is highly recommended that students testing online use the same device for each *day of testing. This can be tracked on Student Testing Tickets by identifying the device that was used (e.g., iPad #7, Chromebook #26). This will help in recovering response data, if necessary.* 

### *Monitor students*

- • *While students work, move around the room. Ensure that students are focused on their own work. This can be done without actively reading the test content on students' screens.*
- • *You may monitor the status of each student's section from your computer or tablet while viewing the Students in Sessions screen. Remember to refresh the page occasionally. You may also monitor each student's item-by-item test progress by*

**SAY Ahora pueden continuar con la prueba.** 

*selecting the section status in line with their name on the Students in Sessions screen.* 

- Test Administrators must be actively engaged in observing student behavior at all *times during the administration of the CMAS: Science assessment.* 
	- *Test Administrators must confirm that students do not have access to any prohibited materials, such as cell phones or other personal electronic devices.*
	- § *If a student is off task (e.g., the student is sleeping or not paying attention to the task), you may redirect the student's attention to the test without coaching or assisting the student in any way. You may do this by saying,* **"[***Student name***], please continue working."** *You may not remind or encourage a student to answer all questions if the student has only completed some questions on the assessment, except at the 10 minute warning. You may not use redirection as a pacing strategy.*

### *Interruptions*

- If a student must temporarily leave the testing area, the student's screen must be *covered.*
- With the exception of a school emergency, only one student may leave at a time. *Even individual students should only be allowed to exit under extreme circumstances.*
- If a student receives an Early Warning message, select the **Test Proctor Click** *Here button on the student's screen. Then select Retry. For additional information, you may refer to the Appendix for a list of common error codes and their resolutions or go to https://support.assessment.pearson.com/display/TN/Error+Codes. If the test does not resume, call the Pearson Help Desk at 1-888-687-4759.*
- *Refer to the "Stops in Testing" section on pages 8–10 of the Test Administrator Manual for more information.*

*If a student finishes before 60 minutes have passed and needs help exiting TestNav, you may refer to the exit instructions on page 54 in the Test Administrator Manual to guide the student through the exit process. If the student has signed out successfully, the student's section status will change to "Completed" in PearsonAccessnext.* 

*Once the student has completed and successfully submitted his/her final answers for the test section, he or she may be permitted to read silently if allowed by the school district. No talking and no other schoolwork is permitted.* 

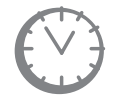

*After students have been testing for 50 minutes, if any students are still working on the test,* 

#### **SAY Quedan 10 minutos. Recuerden revisar su trabajo y asegúrense de tratar de contestar todas las preguntas. Sigan trabajando.**

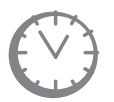

*When students have tested for 60 minutes (or if all students have finished before 60 minutes),* 

### **SAY**

**Deténganse. Ya terminó la Sección 2.** 

*Pause.* 

**SAY Seleccionen el menú desplegable que dice Repasar en la esquina superior izquierda de la**  pantalla (Review - ).

*Pause.* 

- **SAY Bajen al final del menú desplegable que dice Repasar y seleccionen Fin de la sección.**
- **SAY Luego, seleccionen el botón verde que dice "Enviar respuestas finales".**
- **SAY Aparecerá una ventana emergente de "Advertencia sobre el envío de la prueba". Seleccionen "Sí, enviar respuestas finales".**

*Pause.* 

#### **Ahora deberían ver la pantalla de "Pruebas disponibles". SAY**

*If students are proceeding to Section 3 immediately after completing Section 2, do not instruct them to sign out of TestNav. Turn to page 20 to resume the "SAY" directions for Section 3, beginning at the star (*★*). Students will not be able to start Section 3 until all students in the test environment have completed Section 2 and the Test*  Administrator has locked Section 2 in PearsonAccess<sup>next</sup> and unlocked Section 3.

*If students are taking an extended break before Section 3 or will be taking Section 3 on another day, continue with the "SAY" directions below.* 

**En la esquina superior derecha de la pantalla, seleccionen el botón con la persona gris que se SAY> encuentra al lado de su nombre. Escojan la opción "Cerrar sesión de TestNav".** 

- **SAY Seleccionen el botón que dice "Guardar y regresar después".**
- **Deberían ver un mensaje en la pantalla que dice "Cierre de sesión completado. Gracias por SAY> usar TestNav".**

#### **SAY ¿Tienen alguna pregunta?**

*Pause to answer any questions.* 

*Verify in PearsonAccessnext that all students who just completed testing Section 2 show a* section status of "Completed" ( $\frac{1}{2}$  completed) in the **Section 2** column on the **Students in** *Sessions screen.* 

• *If any students are in "Exited" status, they did not submit their final answers before signing out of TestNav.* 

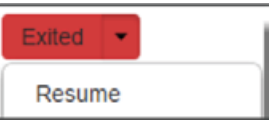

- § *Resume the student's test and have the student sign in to TestNav using his/her Student Testing Ticket.*
- § *The student should then go through the proper steps to submit his/her final answers.*
- § *Confirm that the student's Section 2 status changes to "Completed" in PearsonAccessnext.*

• If any students are in "Active" status, but they are no longer signed in to TestNav, *they are not properly signed out of the test (e.g., the computer froze or the browser crashed during testing or while the student was submitting their answers).* 

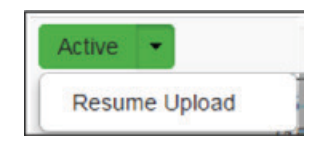

- § *Change the student's status to "Resume Upload" and have the student sign in to TestNav using his/her Student Testing Ticket.*
- § *The student should then go through the proper steps to submit his/her final answers again.*
- Confirm that the student's Section 2 status changes to "Completed" in *PearsonAccessnext.*

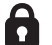

*Lock the tested section at the session level.* 

- The section status for students who just completed testing should now be locked and "Completed" ( **@** Completed ).
- The section status for students who were absent should be locked and "Ready" *(* $B$  Ready  $\rightarrow$  ).

*Sign out of PearsonAccess<sup>next</sup>. Do not stop the test session in PearsonAccess<sup>next</sup>.* 

*Collect Student Testing Tickets, any accommodated test materials, and used scratch paper and place in an unsealed secure return envelope. Return the secure return envelope to the SAC. Document the return of all secure test materials (used and unused) on your school's chain of custody form.* 

# **Science Test "SAY" Directions (Online) – Section 3**

### **At the session level, unlock Section 3 in PearsonAccess<sup>next</sup> before reading "SAY" directions.**

- At the student level, lock  $\left(\bigcirc\right)$  Section 3 for any absent students.
- At the student level, unlock  $(\bigcap)$  appropriate test sections for any make-up students.

### **Read for Test Section 3**

**SAY** 

### **Hoy tomarán la Sección 3 de la prueba de Ciencias de Preparatoria de CMAS.**

*If you have any make-up students in the room, communicate the section, if different.* 

*If your district allows reading materials,* 

**SAY Si trajeron un libro, colóquenlo debajo del asiento.** 

> *Make sure students do not have access to cell phones or other electronic devices during testing. These devices are prohibited and their use for any purpose may result in a misadministration.*

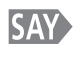

**No se permite tener ningún otro dispositivo electrónico además del dispositivo de la prueba. Se prohíbe hacer llamadas, enviar mensajes de texto, tomar fotos y navegar en internet.** 

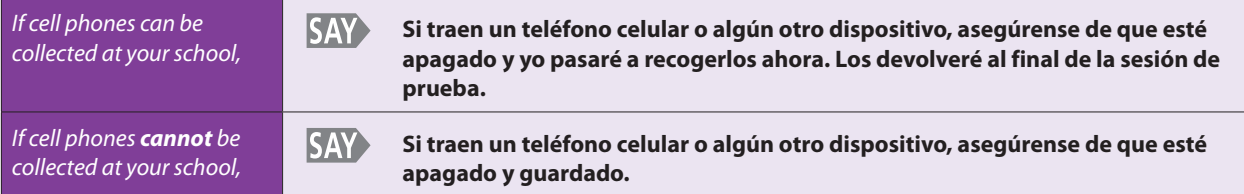

*If your school has a policy that prohibits the collection of cell phones, be sure that students have stored their cell phones in their lockers, backpacks, or other designated areas prior to starting the assessment.* 

**SAY Tomarán esta prueba usando un sistema de pruebas en línea. Les entregaré un Boleto de Prueba del Estudiante. Lo usarán para iniciar la sesión de prueba. NO inicien la sesión de prueba hasta que yo les diga que lo hagan. Guarden el boleto. Se recogerá al final de la sección de la prueba.** 

> *Distribute Student Testing Tickets. Ensure that every student has a Student Testing Ticket with his/her name on it. Maintain the Student Testing Tickets for absent students and store separately. At a later time, you may choose to write on the ticket: Absent Section 3.*

*NOTE: If a student begins testing on another student's online test, this may result in a misadministration.* 

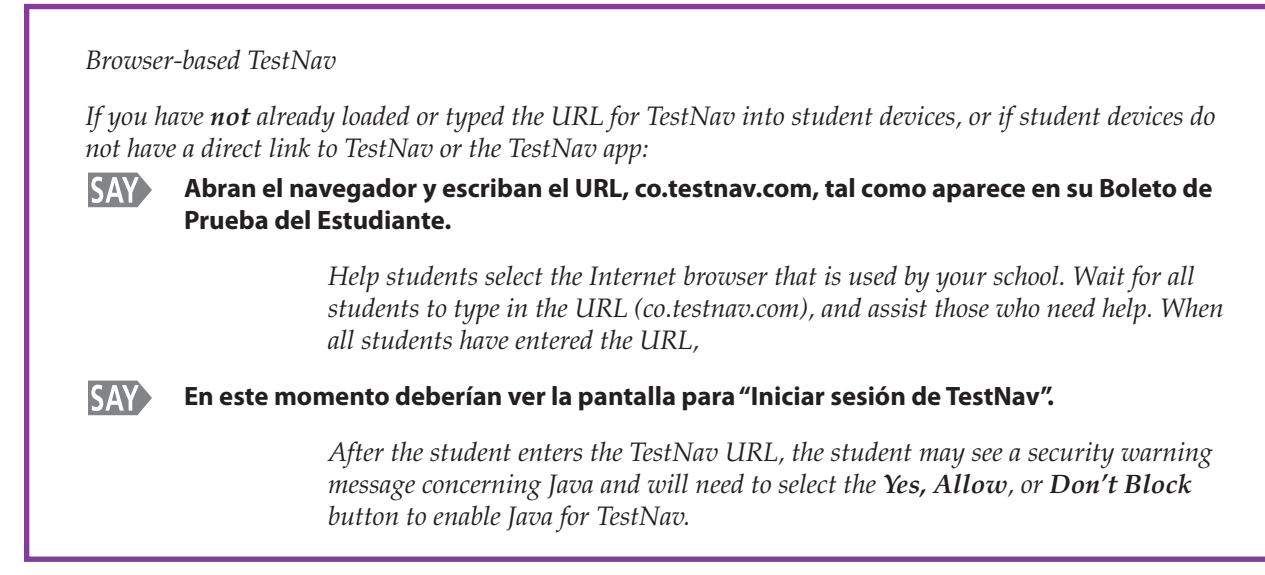

*Make sure that all students have the TestNav Sign In screen in front of them.* 

*If any students are assigned a text-to-speech form, read the following "SAY" directions preceded by the TTS icon:* 

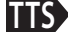

**TTS**

**Si están usando la función texto a voz, conecten sus audífonos y pónganselos ahora.** 

*Pause.* 

**Seleccionen el botón "Probar el audio" para ajustar el volumen en el dispositivo. El volumen no se puede cambiar después que inicien la sesión para comenzar la prueba. Levanten la mano si necesitan ayuda.** 

> *Verify in PearsonAccessnext that these students are assigned the appropriate text-tospeech form.*

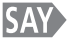

### **Busquen su nombre y apellido en su Boleto de Prueba del Estudiante. Si su nombre no está en el boleto, levanten la mano.**

*Ensure that every student has a Student Testing Ticket with his/her name on it and that each student signs in to his/her online test.* 

*NOTE: If a student begins testing on another student's online test, this may result in a misadministration.* 

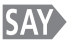

### **Escriban su nombre de usuario en donde dice Nombre del usuario, exactamente como aparece en su boleto.**

*Pause while students locate their username on the Student Testing Ticket and type it into the field on the Sign In screen.* 

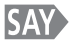

**Escriban la contraseña en donde dice Contraseña, exactamente como aparece en su boleto.**  Seleccionen el botón azul que dice "Iniciar sesión" (**Sanach). Levanten la mano si ven un mensaje rojo que dice "El nombre del usuario o la contraseña que usaste es incorrecto".** 

*Assist any students having problems with the sign in process. Ensure that students are entering their username and password exactly as they appear on their Student Testing Tickets. For the desktop app, tablets, and Chromebooks, ensure that the Sign In screen says "Colorado". If students are using an app and the Sign In screen does not say "Colorado", select the user menu in the top right corner of the screen and select "Choose a different customer" from the drop-down menu. On the new screen, select the "Colorado" icon.* 

*When all students are signed in, continue.* 

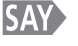

### **Una vez que hayan iniciado la sesión, encuentren su nombre en la esquina superior derecha de la pantalla ( ). Levanten la mano si no encuentran su nombre.**

*Assist any students who do not find their names displayed at the top of the screen. If a different name appears on the TestNav screen:* 

- Have the student exit the test by selecting the button next to the displayed name; *choose the option Sign out of TestNav.*
- Check that the student has the correct Student Testing Ticket and attempt to sign *in again.*
- • *If the error persists, continue administering the test to the rest of the class. After reading the rest of the Administrator "SAY" instructions and after the other students have started testing, contact the Pearson Help Desk at 1-888-687-4759.*

*NOTE: If a student begins testing on another student's online test, this may result in a misadministration.* 

**Deberían estar en la pantalla de "Pruebas disponibles". Trabajarán solamente en la Sección 3 EXPISAY en este momento. Seleccionen el botón "Empezar" para la Sección 3. Si no pueden**  seleccionar el botón"Empezar", seleccionen el botón "Actualizar" (<sup>o Refresh</sup>), y luego **seleccionen el botón "Empezar". Levanten la mano si necesitan ayuda.** 

> *Wait for students to select the Start button. If you have any make-up students in your test environment, communicate the appropriate make-up test section information to the students and check to make sure they have access to that test section.*

**Deberían ver una pantalla de "Bienvenida" que dice "Ciencias de Preparatoria de CMAS". SAY ¿Todos ven "Ciencias de Preparatoria de CMAS" en la pantalla?** 

*Assist any students who do not see the words "High School Science" on their screen.* 

**SAY** 

*Wait for students to select Start Test Now.* 

#### **SAY Deberían estar en una pantalla que dice Sección 3. Si no, levanten la mano.**

**Seleccionen el botón azul que dice "Empezar la prueba ahora" (Estat Test Now a )** 

*Verify that all students are on the correct section. If the student's screen says Section 1*  or Section 2, check that Section 3 is unlocked for the student in PearsonAccess<sup>next</sup> and *that Sections 1 and 2 are locked (unless the student is making up a different section of the test).* 

• *If the TestNav section matches the unlocked section for the student in*  PearsonAccess<sup>next</sup>, the wrong section may have been unlocked. Instruct the student to sign out of TestNav, lock the incorrect section in PearsonAccess<sup>next</sup>, unlock the *correct section, and then instruct the student to sign back into TestNav.* 

- • *If the TestNav section does not match the unlocked section for the student in PearsonAccessnext, continue to deliver the Administrator "SAY" directions to the other students. After reading the rest of the Administrator "SAY" instructions and after the other students have started testing, contact the Pearson Help Desk at 1-888-687-4759.*
- **SAY** Seleccionen el botón azul "Empezar la sección" (**<b>Barsedon** ) y luego esperen más instrucciones.

*Pause.* 

**SAY Tomarán esta prueba solos. No pueden visitar otros sitios en línea o usar materiales de la clase. No pueden ver la prueba ni las respuestas de otro estudiante, ni pueden mostrar su prueba o respuestas a alguien más. No pueden hablar ni escribir acerca de la prueba con otros estudiantes durante o después de la prueba.** 

*Pause.* 

**SAY Yo no podré ayudarles con las herramientas en línea ni con las preguntas de la prueba durante la prueba. Recuerden que las preguntas de prueba tal vez se tarden unos segundos en cargar. Lean cada pregunta. Luego, sigan las instrucciones para contestar cada pregunta. Si no saben la respuesta a una pregunta, pueden usar el Marcador para seleccionarla y seguir a la siguiente pregunta.** 

*Pause.* 

**SAY Pueden usar la libreta de notas digital (** $\mathbf{F}$ **), que se encuentra en la barra de herramientas, para tomar notas mientras toman la prueba.** 

*Follow the district's scratch paper policy: Skip ahead to the "SAY" directions that appear after this option box.* 

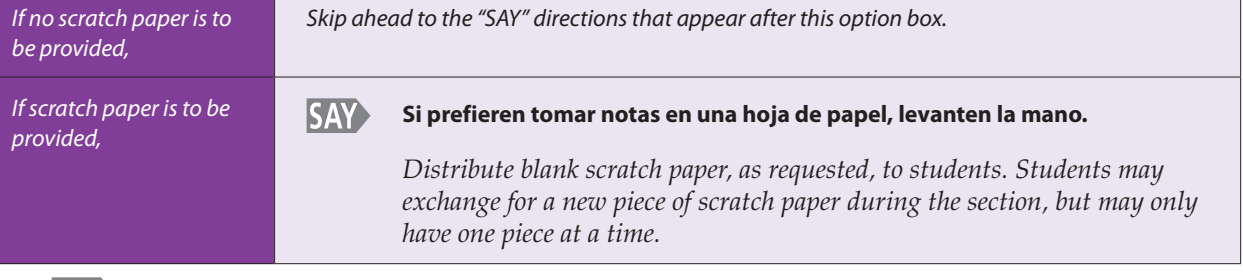

**Después de la última pregunta, llegarán a la pantalla de "Fin de la sección". Si terminan SAY temprano, pueden repasar sus respuestas y cualquier pregunta que hayan marcado. Cuando estén listos, envíen sus respuestas finales de la Sección 3 desde la pantalla de "Fin de la sección". Después de enviar sus respuestas finales, no podrán regresar a la Sección 3.** 

*Pause.* 

**SAY Si necesitan ayuda para enviar las respuestas finales de la Sección 3, si ven alguna ventana emergente o tienen algún problema con el dispositivo durante la prueba, levanten la mano y yo les ayudaré. ¿Tienen alguna pregunta?** 

*Pause to answer any questions and then continue.* 

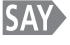

**Tendrán 60 minutos para completar la Sección 3 de la prueba. Les avisaré cuando falten 10 minutos para terminar.** 

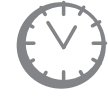

*Options for timing of the test administration will vary. Read the appropriate option based on your district's policy.* 

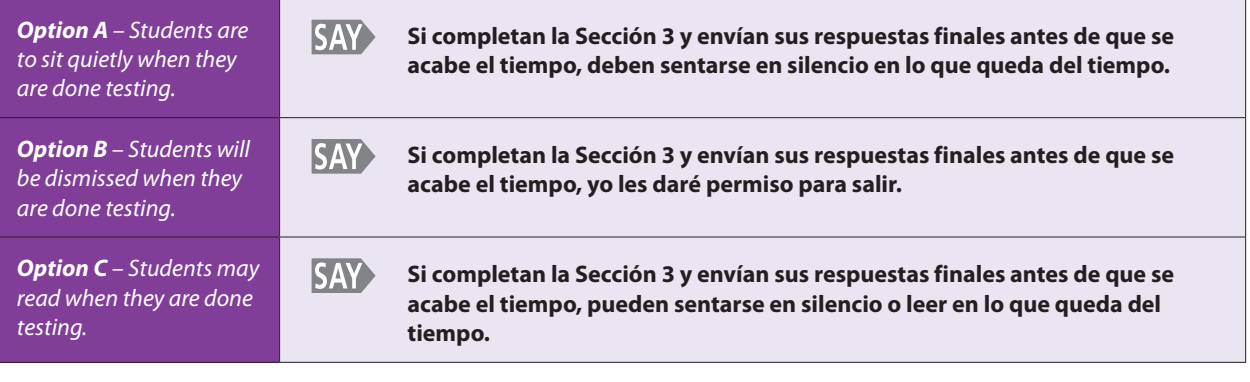

#### Seleccionen el botón azul con la flecha hacia delante (**+ 3**) y comiencen. **SAY**

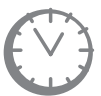

*Record the start time. Calculate the stop time and the time to announce the 10 minute warning. At the discretion of the Test Administrator, a 3 minute class stretch break may be allowed during the section.* 

- *Add 50 minutes to the start time. This is the 10 minute warning time.*
- • *Add 60 minutes to the start time. This is the stop time. Write this time on the blackboard, whiteboard, chalkboard, or other display.*
- • *If you are pausing the test for a 3 minute stretch break, the stop time must be adjusted by 3 minutes at the end of the break.*

*At the discretion of the Test Administrator, if/when a stretch break is taken,* 

#### **SAY Por favor paren y cubran su pantalla. Tomaremos un descanso de tres minutos en silencio para estirar el cuerpo. No se permite hablar.**

*Adjust the stop time by 3 minutes.* 

*Example:* 

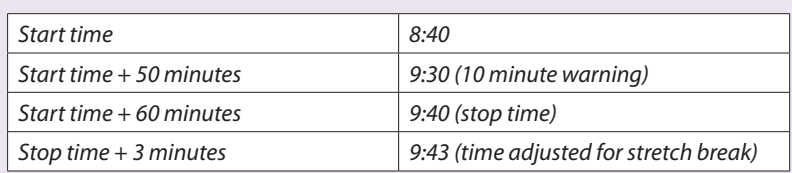

*After 3 minutes have passed,* 

### *Reminder*

• It is highly recommended that students testing online use the same device for each *day of testing. This can be tracked on Student Testing Tickets by identifying the device that was used (e.g., iPad #7, Chromebook #26). This will help in recovering response data, if necessary.* 

### *Monitor students*

- • *While students work, move around the room. Ensure that students are focused on their own work. This can be done without actively reading the test content on students' screens.*
- • *You may monitor the status of each student's section from your computer or tablet while viewing the Students in Sessions screen. Remember to refresh the page occasionally. You may also monitor each student's item-by-item test progress by*

**SAY Ahora pueden continuar con la prueba.** 

*selecting the section status in line with their name on the Students in Sessions screen.* 

- Test Administrators must be actively engaged in observing student behavior at all *times during the administration of the CMAS: Science assessment.* 
	- Test Administrators must confirm that students do not have access to any *prohibited materials, such as cell phones or other personal electronic devices.*
	- § *If a student is off task (e.g., the student is sleeping or not paying attention to the task), you may redirect the student's attention to the test without coaching or assisting the student in any way. You may do this by saying, "[Student name],* **please continue working***." You may not remind or encourage a student to answer all questions if the student has only completed some questions on the assessment, except at the 10 minute warning. You may not use redirection as a pacing strategy.*

### *Interruptions*

- If a student must temporarily leave the testing area, the student's screen must be *covered.*
- With the exception of a school emergency, only one student may leave at a time. *Even individual students should only be allowed to exit under extreme circumstances.*
- • *If a student receives an Early Warning message, select the Test Proctor Click Here button on the student's screen. Then select Retry. For additional information, you may refer to the Appendix for a list of common error codes and their resolutions or go to https://support.assessment.pearson.com/display/TN/Error+Codes. If the test does not resume, call the Pearson Help Desk at 1-888-687-4759.*
- • *Refer to the "Stops in Testing" section on pages 8–10 of the Test Administrator Manual for more information.*

*If a student finishes before 60 minutes have passed and needs help exiting TestNav, you may refer to the exit instructions on page 54 in the Test Administrator Manual to guide the student through the exit process. If the student has signed out successfully, the student's section status will change to "Completed" in PearsonAccessnext.* 

*Once the student has completed and successfully submitted his/her answers for the test section, he or she may be permitted to read silently if allowed by the school district. No talking and no other schoolwork is permitted.* 

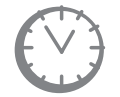

*After students have been testing for 50 minutes, if any students are still working on the test,* 

### **SAY**

### **Quedan 10 minutos. Recuerden revisar su trabajo y asegúrense de tratar de contestar todas las preguntas. Sigan trabajando.**

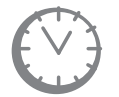

*When students have been testing for 60 minutes, (or if all students have finished before 60 minutes),* 

#### **SAY Deténganse. Ya terminó la Sección 3.**

*Pause.* 

**SAY Seleccionen el menú desplegable que dice Repasar en la esquina superior izquierda de la pantalla (Review - ).** 

*Pause.* 

- **SAY Bajen al final del menú desplegable que dice Repasar y seleccionen Fin de la sección.**
- **SAY Luego, seleccionen el botón verde que dice "Enviar respuestas finales".**
- **SAY Aparecerá una ventana emergente de "Advertencia sobre el envío de la prueba". Seleccionen "Sí, enviar respuestas finales".**

*Pause.* 

- **Deberían ver un mensaje en la pantalla que dice "Cierre de sesión completado. Gracias por SAY> usar TestNav".**
- **¿Tienen alguna pregunta? SAY**

*Pause to answer any questions.* 

*Verify in PearsonAccess<sup>next</sup> that all students who just completed testing Section 3 show a* section status of "Completed" ( $\frac{\text{complete}}{\text{complete}}$ ) in the **Section 3** column on the **Students in** *Sessions screen.* 

• *If any students are in "Exited" status, they did not submit their final answers before signing out of TestNav.* 

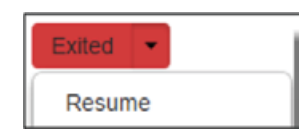

- § *Resume the student's test and have the student sign in to TestNav using his/her Student Testing Ticket.*
- § *The student should then go through the proper steps to submit his/her final answers.*
- Confirm that the student's Section 3 status changes to "Completed" in *PearsonAccessnext.*
- If any students are in "Active" status, but they are no longer signed in to TestNav, *they are not properly signed out of the test (e.g., the computer froze or the browser crashed during testing or while the student was submitting their answers).*

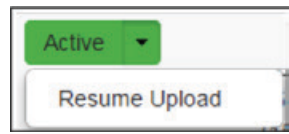

- § *Change the student's status to "Resume Upload" and have the student sign in to TestNav using his/her Student Testing Ticket.*
- § *The student should then go through the proper steps to submit his/her final answers again.*
- Confirm that the student's Section 3 status changes to "Completed" in *PearsonAccessnext.*

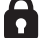

*Lock the tested section at the session level.* 

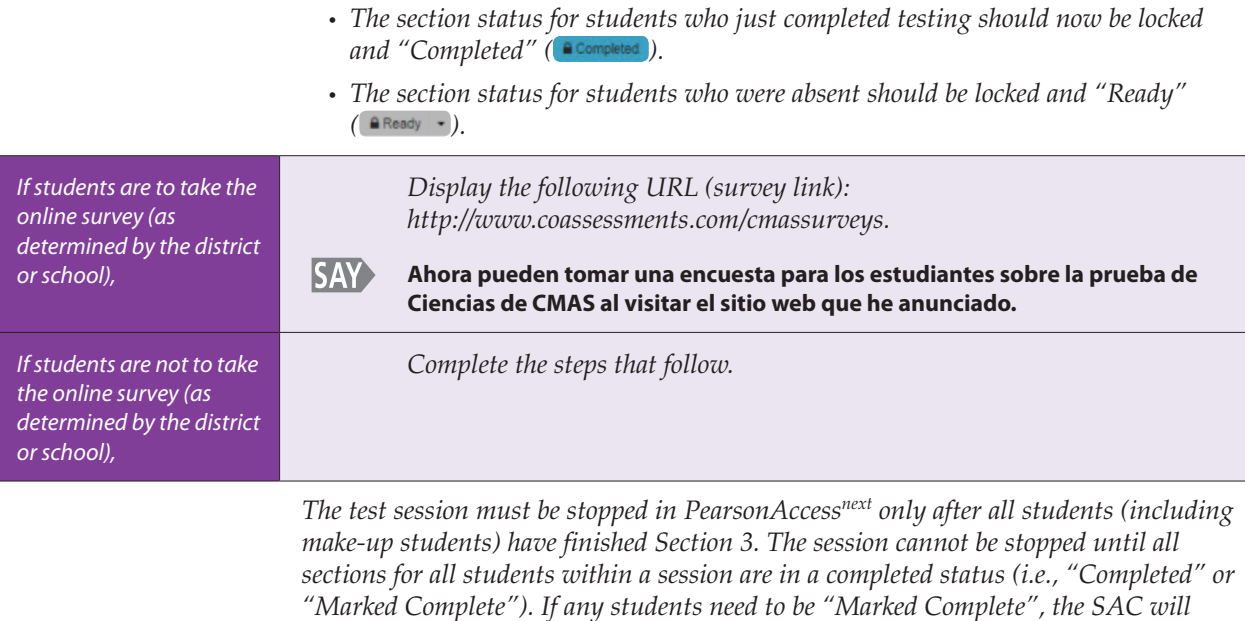

*Collect Student Testing Tickets, any accommodated test materials, and used scratch paper and place in an unsealed secure return envelope. Return the secure return envelope to the SAC. Document the return of all secure test materials (used and unused) on your school's chain of custody form.* 

*perform that action and stop the test session. Refer to the "Completing Online Administration" section that follows for instructions on stopping a test session.* 

# **Science Test "SAY" Directions (Paper) – Section 1**

### **Read for Test Section 1**

**SAY** 

**Hoy tomarán la Sección 1 de la prueba de Ciencias de Preparatoria de CMAS.** 

**Lo único que deben tener es un lápiz [***add additional materials needed as part of an accommodation plan***].** 

*If you have any make-up students in the room, communicate the section, if different.* 

*If your district allows reading materials,* 

**SAY Si trajeron un libro, colóquenlo debajo del asiento.** 

> *Make sure students do not have access to cell phones or other electronic devices during testing. These devices are prohibited and their use for any purpose may result in a misadministration.*

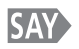

**No se permite ningún dispositivo electrónico. Se prohíbe hacer llamadas, enviar mensajes de texto, tomar fotos y navegar en internet.** 

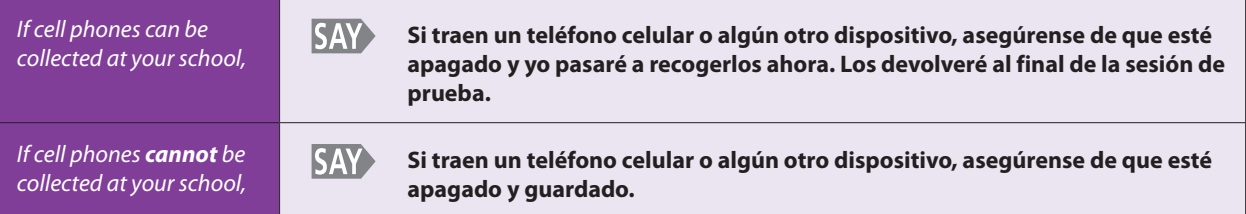

*If your school has a policy that prohibits the collection of cell phones, be sure that students have stored their cell phones in their lockers, backpacks, or other designated areas prior to starting the assessment.* 

**SAY Les voy a entregar un cuaderno de prueba, una tabla periódica y una hoja de papel para tomar notas. Necesitarán estos materiales para tomar la prueba de Ciencias. Al recibir los materiales, no los abran, no escriban en ellos ni rompan el sello en la orilla del cuaderno de prueba hasta que yo les diga que lo hagan. No rellenen información en ninguna parte a menos que yo les pida que lo hagan. Si tienen alguna pregunta mientras estoy repartiendo los materiales, avísenme por favor. Mantengan el lápiz encima del escritorio hasta que yo les diga que puedan usarlo.** 

*If administering large print assessments:* 

**También les voy a dar un documento que describe algunas de las imágenes o gráficas en SAY el cuaderno de prueba. No hay descripciones para todas las ayudas visuales; se incluyen para ayudarles a entender mejor algunas de las imágenes.** 

> *Distribute the test books, periodic tables, scratch paper, and appropriate accommodated materials. If pre-ID labels have already been affixed to the test books, make sure students get the test book with their pre-ID label. Note any students who are absent and provide this information to the SAC after the testing session to arrange for make-up testing. Answer any questions before continuing.*

**SAY** 

**Observen la portada del cuaderno de prueba. ¿Todos ven "Preparatoria Ciencias" en la portada de su cuaderno?** 

*Assist any students who do not have the correct test book.* 

**SAY Escriban su nombre y apellido en el espacio que dice "Nombre" en la parte superior del cuaderno de prueba y de la tabla periódica. La tabla periódica se puede usar durante esta prueba.** 

*When all students are ready, continue.* 

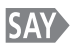

**Abran el cuaderno de prueba en la página 3 y lean en silencio mientras yo les leo las instrucciones.** 

*Wait for students to open their test books.* 

**SAY La prueba está dividida en tres secciones. Mientras trabajan en la prueba verán íconos al pie de cada página que dicen "Continúa" o "Alto" al final de cada sección de la prueba. Al terminar cada sección de la prueba, pueden regresar y repasar las respuestas de esa sección de prueba solamente.** 

**Lean cada pregunta, luego marquen el espacio para su respuesta en el cuaderno de prueba. NO hagan marcas ni notas adicionales en el cuaderno de prueba; usen la hoja de papel que se les proporcionó. Si marcan una respuesta y luego quieren cambiarla, asegúrense de borrar la primera respuesta completamente.** 

*Pause.* 

**SAY ¿Tienen alguna pregunta sobre las instrucciones?** 

*Pause to answer any questions.* 

**SAY Ahora verán un grupo de tres ejemplos de preguntas, comenzando con el Ejemplo A. Los ejemplos de preguntas muestran ejemplos de los tipos de preguntas que verán en la prueba.** 

*Check to make sure students are on the correct page.* 

**SAY Observen el Ejemplo A. Es una pregunta de opción múltiple. Lean la pregunta y las opciones de respuesta. Rellenen el círculo al lado de la mejor opción de respuesta. Al contestar este tipo de pregunta, es importante rellenar completamente los círculos. También es importante borrar completamente cualquier marca que quieran cambiar. Al terminar el Ejemplo A, pongan el lápiz encima del escritorio y levanten la vista.** 

*When all students have stopped working,* 

### **SAY**

### **¿Tienen alguna pregunta sobre cómo marcar sus respuestas?**

*Pause to answer any questions about marking answers.* 

**SAY Observen el Ejemplo B en la página 4. Esta es una pregunta de relación. Analicen la información. Tracen líneas para relacionar los recuadros de los encabezados de las columnas a las descripciones correctas. Pueden usar la tabla periódica para contestar esta pregunta. Al terminar el Ejemplo B, pongan el lápiz encima del escritorio y levanten la vista.** 

*When all students have stopped working,* 

**SAY ¿Tienen alguna pregunta sobre cómo completar las preguntas de relación?** 

*Pause to answer any questions.* 

**SAY> Observen el Ejemplo C en la página 5. Es una pregunta de respuesta construida. Exige que escriban su respuesta en el recuadro. No se calificarán la ortografía ni la gramática en sus respuestas a las preguntas de respuesta construida. Asegúrense de contestar cada parte de la pregunta. Lean la información y luego escriban su respuesta en el recuadro. Asegúrense de que su respuesta no se salga del recuadro que rodea las líneas para la respuesta. Al terminar el Ejemplo C, pongan el lápiz encima del escritorio y levanten la vista.** 

*When all students have stopped working,* 

**SAY ¿Tienen alguna pregunta sobre cómo completar las preguntas de respuesta construida?** 

*Pause to answer any questions.* 

**SAY Tomarán esta prueba solos. No pueden usar materiales de la clase. No pueden ver la prueba ni las respuestas de otro estudiante, ni pueden mostrar su prueba o respuestas a alguien más. No pueden hablar ni escribir acerca de la prueba con otros estudiantes durante o después de la prueba.** 

*Pause.* 

**SAY Yo no podré ayudarles con las preguntas de la prueba durante la prueba. Si no saben la respuesta a una pregunta, pueden pasar a la siguiente pregunta. Si terminan temprano, pueden repasar sus respuestas y cualquier pregunta que no contestaron de esta sección solamente. No se pasen del ícono de ALTO.** 

*Pause.* 

**SAY Pueden usar la hoja de papel que se les proporcionó. Si necesitan una nueva hoja de papel durante la prueba, levanten la mano y yo se las llevaré. No pueden compartir su hoja de papel con otros estudiantes. Las respuestas escritas en la hoja de papel no se calificarán.** 

> *Students may exchange for a new piece of scratch paper during the section, but may only have one piece at a time.*

> *Directions for breaking the seal follow. Pick up one of your students' test books and, without breaking the seal, demonstrate as you read the following.*

**SAY Vayan a la página 7. El cuaderno de prueba está cerrado con tres sellos en el lado derecho. El primer sello en la orilla del cuaderno de prueba se tiene que romper. Obsérvenme mientras lo hago yo primero. Para romper el sello, detengan el cuaderno de prueba en una mano. Luego, usen la otra mano para jalar y quitar la pestaña roja en la orilla del cuaderno de prueba. Rompan solamente el primer sello en el cuaderno de prueba de la misma manera en que yo lo demostré. Levanten la mano si necesitan ayuda.** 

*Monitor the students to ensure that they are breaking the correct seals. Move around the testing room to collect the detached tabs and to assist any student who may be having difficulty. Dispose of the tabs that detached while breaking so that they are not returned with the test books. When all students are ready, continue.* 

**SAY Después de la última pregunta, verán un ícono de ALTO. Tienen que parar al llegar a un ícono de ALTO. Verán texto debajo del ALTO que dice: "Has terminado esta sección. Verifica que hayas respondido todas las preguntas en esta sección". Es imperativo que no se pasen de esta página. No se les permitirá apuntar respuestas en el cuaderno de prueba después de que se venza el límite de tiempo. Cuando terminen de verificar su trabajo, cierren el cuaderno de prueba, levanten la mano y yo pasaré a recoger los materiales de prueba. Una vez que yo haya recogido los materiales, no se les podrán regresar. ¿Tienen alguna pregunta?** 

*Answer all questions. When all students are ready, continue.* 

**SAY** 

**Tendrán 60 minutos para completar la Sección 1 de la prueba. Les avisaré cuando falten 10 minutos para terminar.** 

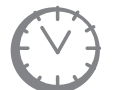

*Options for timing of the test administration will vary. Read the appropriate option based on your district's policy.* 

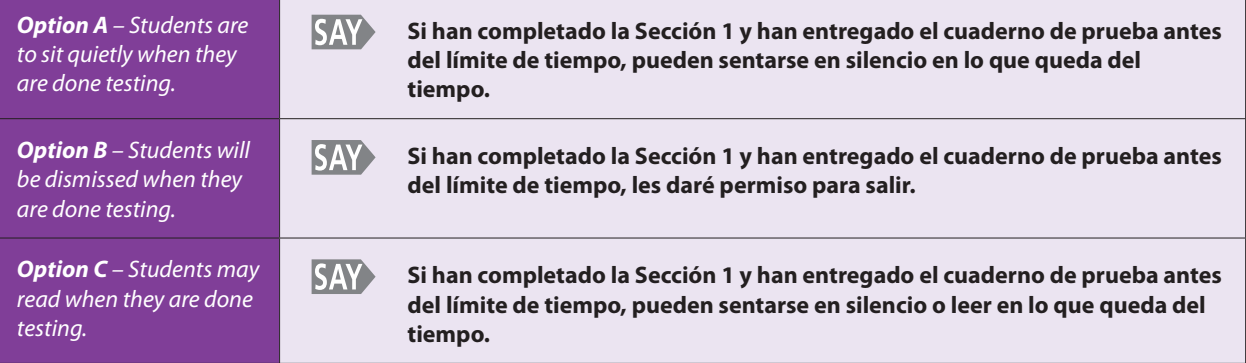

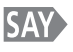

**Recuerden, no pueden pasarse de la página que dice ALTO en el cuaderno de prueba. Den vuelta a la página y comiencen.** 

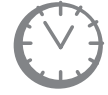

*Record the start time. Calculate the stop time and the time to announce the 10 minute warning. At the discretion of the Test Administrator, a 3 minute class stretch break may be allowed during the section.* 

- • *Add 50 minutes to the start time. This is the 10 minute warning time.*
- Add 60 minutes to the start time. This is the stop time. Write this time on the *blackboard, whiteboard, chalkboard, or other display.*
- If you are pausing the test for a 3 minute stretch break, the stop time must be *adjusted by 3 minutes at the end of the break.*

*At the discretion of the Test Administrator, if/when a stretch break is taken,* 

**SAY** 

**Deténganse por favor y cierren el cuaderno de prueba. Ahora tomaremos un descanso de tres minutos en silencio para estirar el cuerpo. No se permite hablar.** 

*Adjust the stop time by 3 minutes.* 

### *Example:*

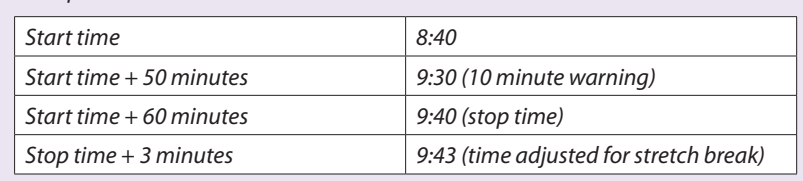

*After 3 minutes have passed,* 

#### **SAY Ahora pueden continuar con la prueba.**

### *Monitor students*

- • *While students work, move around the room. Ensure that students are focused on their own work. This can be done without actively reading the test content in students' test books.* 
	- *Make sure students are using No. 2 pencils, not pens.*
- • *Test Administrators must be actively engaged in observing student behavior at all times during the administration of the CMAS: Science assessment.* 
	- *Test Administrators must confirm that students do not have access to any prohibited materials, such as cell phones or other personal electronic devices.*
	- If a student is off task (e.g., the student is sleeping or not paying attention to *the task), you may redirect the student's attention to the test without coaching or assisting the student in any way. You may do this by saying,* **"[***Student name***], please continue working."** *You may not remind or encourage a student to answer all questions if the student has only completed some questions on the assessment, except at the 10 minute warning. You may not use redirection as a pacing strategy.*

### *Interruptions*

- If a student must temporarily leave the testing area, test books must be closed.
- With the exception of a school emergency, only one student may leave at a time. *Even individual students should only be allowed to exit under extreme circumstances.*
- Refer to the "Stops in Testing" section on pages 8–10 of the Test Administrator *Manual for more information on breaks.*

*If a student finishes before 60 minutes have passed, ask,* **"Are you completely done with this section?"** *Upon student confirmation, remove all test materials from the student's work area. Once the student has turned in test materials, he or she may be permitted to read silently if allowed by the school district. No talking and no other schoolwork is permitted.* 

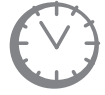

*After students have been testing for 50 minutes, if any students are still working on the test,* 

#### **SAY Quedan 10 minutos. Recuerden revisar su trabajo y asegúrense de tratar de contestar todas las preguntas. Sigan trabajando.**

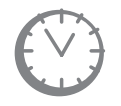

*When students have tested for 60 minutes (or if all students have finished before 60 minutes),* 

#### **Deténganse. Ya terminó la Sección 1. Cierren el cuaderno de prueba. SAY**

*If students are proceeding to Section 2 immediately after completing Section 1, collect used scratch paper, distribute new scratch paper to students, and turn to page 33 to resume the "SAY" directions for Section 2, beginning at the star* (★).

*If students are taking an extended break before Section 2 or will be taking Section 2 on another day, collect all test materials, including any accommodated test materials, and place used scratch paper in an unsealed secure return envelope. Make sure the name of each student is written on his or her test book and periodic table before the materials are collected. Return the materials to the SAC. Document the return of all secure test materials (used and unused) on your school's chain of custody form.* 

# **Science Test "SAY" Directions (Paper) – Section 2**

### **Read for Test Section 2**

**SAY Hoy tomarán la Sección 2 de la prueba de Ciencias de Preparatoria de CMAS.** 

**Lo único que deben tener es un lápiz [***add additional materials needed as part of an accommodation plan***].** 

*If you have any make-up students in the room, communicate the section, if different.* 

*If your district allows reading materials,* 

**Si trajeron un libro, colóquenlo debajo del asiento. SAY** 

> *Make sure students do not have access to cell phones or other electronic devices during testing. These devices are prohibited and their use for any purpose may result in a misadministration.*

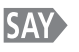

**No se permite ningún dispositivo electrónico. Se prohíbe hacer llamadas, enviar mensajes de texto, tomar fotos y navegar en internet.** 

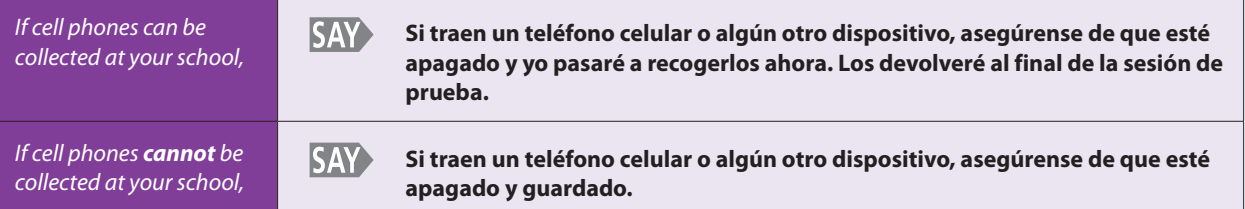

*If your school has a policy that prohibits the collection of cell phones, be sure that students have stored their cell phones in their lockers, backpacks, or other designated areas prior to starting the assessment.* 

**SAY> Les voy a entregar un cuaderno de prueba, una tabla periódica y una hoja de papel para tomar notas. Necesitarán estos materiales para tomar la prueba de Ciencias. Al recibir los materiales, no los abran, no escriban en ellos ni rompan el sello en la orilla del cuaderno de prueba hasta que yo les diga que lo hagan. No rellenen información en ninguna parte a menos que yo les pida que lo hagan. Si tienen alguna pregunta mientras estoy repartiendo los materiales, avísenme por favor. Mantengan el lápiz encima del escritorio hasta que yo les diga que puedan usarlo.** 

*If administering large print assessments:* 

**SAY También les voy a dar un documento que describe algunas de las imágenes o gráficas en el cuaderno de prueba. No hay descripciones para todas las ayudas visuales; se incluyen para ayudarles a entender mejor algunas de las imágenes.** 

> *Distribute test books, periodic tables, scratch paper, and appropriate accommodated materials. Ensure that every student has a test book with his/her name written*

*in the space marked "Name" at the top of each book. Note any students who are absent and provide this information to the SAC after the testing session to arrange for make-up testing. Answer any questions before continuing.* 

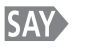

**Observen la portada del cuaderno de prueba. ¿Todos ven "Preparatoria Ciencias" y su nombre en la portada del cuaderno?** 

*Assist any students who do not have the correct test book.* 

**SAY Mientras trabajan en la prueba verán íconos al pie de cada página que dicen "Continúa" o "Alto" al final de cada sección de la prueba. Al terminar cada sección de la prueba, pueden regresar y repasar las respuestas de esa sección de prueba solamente.** 

**Lean cada pregunta, luego marquen el espacio para su respuesta en el cuaderno de prueba. NO hagan marcas ni notas adicionales en el cuaderno de prueba; usen la hoja de papel que se les proporcionó. Si marcan una respuesta y luego quieren cambiarla, asegúrense de borrar la primera respuesta completamente.** 

*Pause.* 

**SAY** 

**¿Tienen alguna pregunta sobre las instrucciones?** 

*Pause to answer any questions.* 

SAY<sub>2</sub> **Tomarán esta prueba solos. No pueden usar materiales de la clase. No pueden ver la prueba ni las respuestas de otro estudiante, ni pueden mostrar su prueba o respuestas a alguien más. No pueden hablar ni escribir acerca de la prueba con otros estudiantes durante o después de la prueba.** 

*Pause.* 

**SAY Yo no podré ayudarles con las preguntas de la prueba durante la prueba. Si no saben la respuesta a una pregunta, pueden pasar a la siguiente pregunta. Si terminan temprano, pueden repasar sus respuestas y cualquier pregunta que no contestaron de esta sección solamente. No se pasen del ícono de ALTO.** 

*Pause.* 

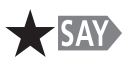

**Abran el cuaderno de prueba en la página 39.** 

*Wait for students to open their test books.* 

**SAY> Pueden usar la hoja de papel que se les proporcionó. Si necesitan una nueva hoja de papel durante la prueba, levanten la mano y yo se las llevaré. No pueden compartir su hoja de papel con otros estudiantes. Las respuestas escritas en la hoja de papel no se calificarán.** 

> *Students may exchange for a new piece of scratch paper during the section, but may only have one piece at a time.*

> *Directions for breaking the seal follow. Pick up one of your students' test books and, without breaking the seal, demonstrate as you read the following.*

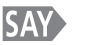

**Hay que romper el segundo sello en la orilla del cuaderno de prueba. Obsérvenme mientras lo hago yo primero. Para romper el sello, detengan el cuaderno de prueba en una mano. Luego, usen la otra mano para jalar y quitar la pestaña roja en la orilla del cuaderno de prueba. Rompan solamente el segundo sello en el cuaderno de prueba de la misma manera en que yo lo demostré. Levanten la mano si necesitan ayuda.** 

*Monitor the students to ensure that they are breaking the correct seals. Move around the testing room to collect the detached tabs and to assist any student who may be having difficulty. Dispose of the tabs that detached while breaking so that they are not returned with the test books. When all students are ready, continue.* 

**SAY Después de la última pregunta, verán un ícono de ALTO. Tienen que parar al llegar a un ícono de ALTO. Verán texto debajo del ALTO que dice: "Has terminado esta sección. Verifica que hayas respondido todas las preguntas en esta sección". Es imperativo que no se pasen de esta página. No se les permitirá apuntar respuestas en el cuaderno de prueba después de que se venza el límite de tiempo. Cuando terminen de verificar su trabajo, cierren el cuaderno de prueba, levanten la mano y yo pasaré a recoger los materiales de prueba. Una vez que yo haya recogido los materiales, no se les podrán regresar. ¿Tienen alguna pregunta?** 

*Answer all questions. When students are ready, continue.* 

**SAY** 

**Tendrán 60 minutos para completar la Sección 2 de la prueba. Les avisaré cuando falten 10 minutos para terminar.** 

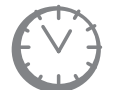

*Options for timing of the test administration will vary. Read the appropriate option based on your district's policy.* 

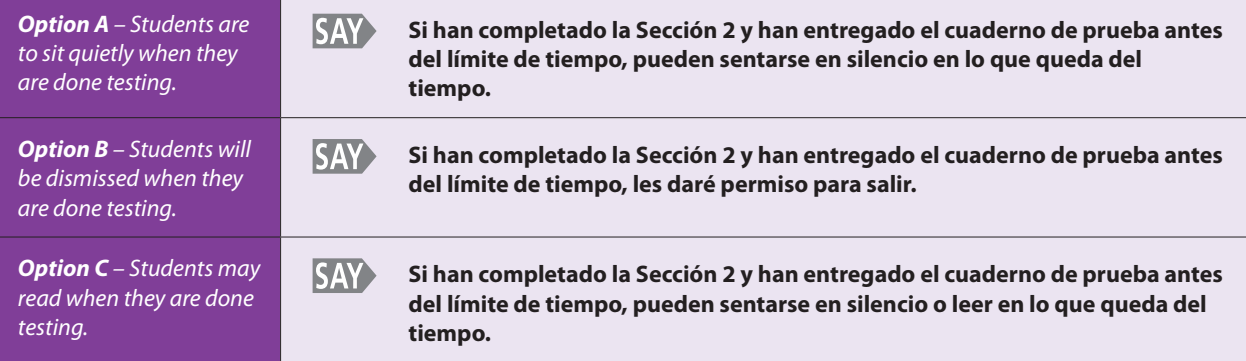

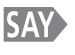

### **Recuerden, no pueden pasarse de la página que dice ALTO en el cuaderno de prueba. Den vuelta a la página y comiencen.**

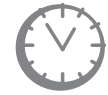

*Record the start time. Calculate the stop time and the time to announce the 10 minute warning. At the discretion of the Test Administrator, a 3 minute class stretch break may be allowed during the section.* 

- • *Add 50 minutes to the start time. This is the 10 minute warning time.*
- Add 60 minutes to the start time. This is the stop time. Write this time on the *blackboard, whiteboard, chalkboard, or other display.*
- If you are pausing the test for a 3 minute stretch break, the stop time must be *adjusted by 3 minutes at the end of the break.*

*At the discretion of the Test Administrator, if/when a stretch break is taken,* 

**SAY** 

**Deténganse por favor y cierren el cuaderno de prueba. Ahora tomaremos un descanso de tres minutos en silencio para estirar el cuerpo. No se permite hablar.** 

*Adjust the stop time by 3 minutes.* 

### *Example:*

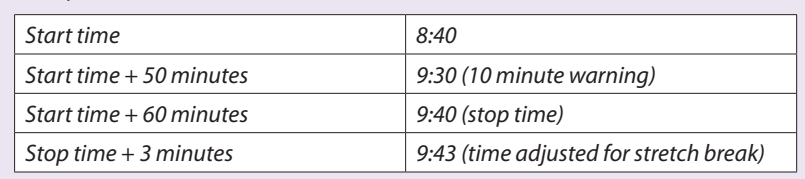

*After 3 minutes have passed,* 

#### **SAY Ahora pueden continuar con la prueba.**

### *Monitor students*

- • *While students work, move around the room. Ensure that students are focused on their own work. This can be done without actively reading the test content in students' test books.* 
	- *Make sure students are using No. 2 pencils, not pens.*
- Test Administrators must be actively engaged in observing student behavior at all *times during the administration of the CMAS: Science assessment.* 
	- Test Administrators must confirm that students do not have access to any *prohibited materials, such as cell phones or other personal electronic devices.*
	- If a student is off task (e.g., the student is sleeping or not paying attention to *the task), you may redirect the student's attention to the test without coaching or assisting the student in any way. You may do this by saying,* **"[***Student name***], please continue working."** *You may not remind or encourage a student to answer all questions if the student has only completed some questions on the assessment, except at the 10 minute warning. You may not use redirection as a pacing strategy.*

### *Interruptions*

- If a student must temporarily leave the testing area, test books must be closed.
- With the exception of a school emergency, only one student may leave at a time. *Even individual students should only be allowed to exit under extreme circumstances.*
- • *Refer to the "Stops in Testing" section on pages 8–10 of the Test Administrator Manual for more information.*

*If a student finishes before 60 minutes have passed, ask,* **"Are you completely done with this section?"** *Upon student confirmation, remove all test materials from the student's work area. Once the student has turned in test materials, he or she may be permitted to read silently if allowed by the school district. No talking and no other schoolwork is permitted.* 

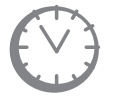

*After students have been testing for 50 minutes, if any students are still working on the test,* 

#### **SAY Quedan 10 minutos. Recuerden revisar su trabajo y asegúrense de tratar de contestar todas las preguntas. Sigan trabajando.**

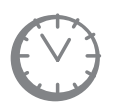

*When students have tested for 60 minutes (or if all students have finished before 60 minutes),* 

#### **SAY Deténganse. Ya terminó la Sección 2. Cierren el cuaderno de prueba.**

*If students are proceeding to Section 3 immediately after completing Section 2, collect used scratch paper, distribute new scratch paper to students, and turn to page 38 to resume the "SAY" directions for Section 3, beginning at the star (*★).

*If students are taking an extended break before Section 3 or will be taking Section 3 on another day, collect all test materials, including any accommodated test materials, and place used scratch paper in an unsealed secure return envelope. Make sure the name of each student is written on his or her test book and periodic table before the materials are collected. Return the materials to the SAC. Document the return of all secure test materials (used and unused) on your school's chain of custody form.* 

# **Science Test "SAY" Directions (Paper) – Section 3**

### **Read for Test Section 3**

**SAY Hoy tomarán la Sección 3 de la prueba de Ciencias de Preparatoria de CMAS.** 

**Lo único que deben tener es un lápiz [***add additional materials needed as part of an accommodation plan***].** 

*If you have any make-up students in the room, communicate the section, if different.* 

*If your district allows reading materials,* 

**Si trajeron un libro, colóquenlo debajo del asiento. SAY** 

> *Make sure students do not have access to cell phones or other electronic devices during testing. These devices are prohibited and their use for any purpose may result in a misadministration.*

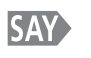

**SAY** 

**No se permite ningún dispositivo electrónico. Se prohíbe hacer llamadas, enviar mensajes de texto, tomar fotos y navegar en internet.** 

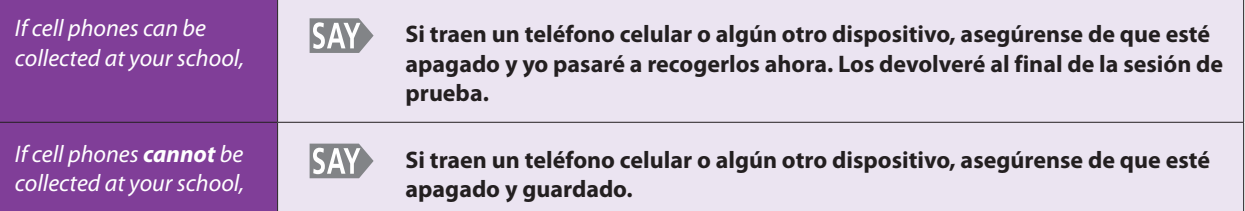

*If your school has a policy that prohibits the collection of cell phones, be sure that students have stored their cell phones in their lockers, backpacks, or other designated areas prior to starting the assessment.* 

**SAY Les voy a entregar un cuaderno de prueba, una tabla periódica y una hoja de papel para tomar notas. Necesitarán estos materiales para tomar la prueba de Ciencias. Al recibir los materiales, no los abran, no escriban en ellos ni rompan el sello en la orilla del cuaderno de prueba hasta que yo les diga que lo hagan. No rellenen información en ninguna parte a menos que yo les pida que lo hagan. Si tienen alguna pregunta mientras estoy repartiendo los materiales, avísenme por favor. Mantengan el lápiz encima del escritorio hasta que yo les diga que puedan usarlo.** 

*If administering large print assessments:* 

**También les voy a dar un documento que describe algunas de las imágenes o gráficas en el cuaderno de prueba. No hay descripciones para todas las ayudas visuales; se incluyen para ayudarles a entender mejor algunas de las imágenes.** 

> *Distribute test books, periodic tables, scratch paper, and appropriate accommodated materials. Ensure that every student has a test book with his/her name written*

*in the space marked "Name" at the top of each book. Note any students who are absent and provide this information to the SAC after the testing session to arrange for make-up testing. Answer any questions before continuing.* 

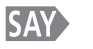

**Observen la portada del cuaderno de prueba. ¿Todos ven "Preparatoria Ciencias" y su nombre en la portada del cuaderno?** 

*Assist any students who do not have the correct test book.* 

**SAY Mientras trabajan en la prueba verán íconos al pie de cada página que dicen "Continúa" o "Alto" al final de cada sección de la prueba. Al terminar cada sección de la prueba, pueden regresar y repasar las respuestas de esa sección de prueba solamente.** 

**Lean cada pregunta, luego marquen el espacio para su respuesta en el cuaderno de prueba. NO hagan marcas ni notas adicionales en el cuaderno de prueba; usen la hoja de papel que se les proporcionó. Si marcan una respuesta y luego quieren cambiarla, asegúrense de borrar la primera respuesta completamente.** 

*Pause.* 

**SAY** 

**¿Tienen alguna pregunta sobre las instrucciones?** 

*Pause to answer any questions.* 

SAY<sub>2</sub> **Tomarán esta prueba solos. No pueden usar materiales de la clase. No pueden ver la prueba ni las respuestas de otro estudiante, ni pueden mostrar su prueba o respuestas a alguien más. No pueden hablar ni escribir acerca de la prueba con otros estudiantes durante o después de la prueba.** 

*Pause.* 

**SAY Yo no podré ayudarles con las preguntas de la prueba durante la prueba. Si no saben la respuesta a una pregunta, pueden pasar a la siguiente pregunta. Si terminan temprano, pueden repasar sus respuestas y cualquier pregunta que no contestaron de esta sección solamente. No se pasen del ícono de ALTO.** 

*Pause.* 

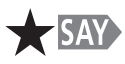

**Abran el cuaderno de prueba en la página 71.** 

*Wait for students to open their test books.* 

**SAY Pueden usar la hoja de papel que se les proporcionó. Si necesitan una nueva hoja de papel durante la prueba, levanten la mano y yo se las llevaré. No pueden compartir su hoja de papel con otros estudiantes. Las respuestas escritas en la hoja de papel no se calificarán.** 

> *Students may exchange for a new piece of scratch paper during the section, but may only have one piece at a time.*

> *Directions for breaking the seal follow. Pick up one of your students' test books and, without breaking the seal, demonstrate as you read the following.*

**SAY>** 

**Hay que romper el tercer sello en la orilla del cuaderno de prueba. Obsérvenme mientras lo hago yo primero. Para romper el sello, detengan el cuaderno de prueba en una mano. Luego, usen la otra mano para jalar y quitar la pestaña roja en la orilla del cuaderno de prueba. Rompan solamente el tercer sello en el cuaderno de prueba de la misma manera en que yo lo demostré. Levanten la mano si necesitan ayuda.** 

*Monitor the students to ensure that they are breaking the correct seals. Move around the testing room to collect the detached tabs and to assist any student who may be having difficulty. Dispose of the tabs that detached while breaking so that they are not returned with the test books. When all students are ready, continue.* 

**SAY Después de la última pregunta, verán un ícono de ALTO. Tienen que parar al llegar a un ícono de ALTO. Verán texto debajo del ALTO que dice: "Has terminado esta sección. Verifica que hayas respondido todas las preguntas en esta sección". Es imperativo que no se pasen de esta página. No se les permitirá apuntar respuestas en el cuaderno de prueba después de que se venza el límite de tiempo. Cuando terminen de verificar su trabajo, cierren el cuaderno de prueba, levanten la mano y yo pasaré a recoger los materiales de prueba. Una vez que yo haya recogido los materiales, no se les podrán regresar. ¿Tienen alguna pregunta?** 

*Answer all questions. When students are ready, continue.* 

**SAY** 

**Tendrán 60 minutos para completar la Sección 3 de la prueba. Les avisaré cuando falten 10 minutos para terminar.** 

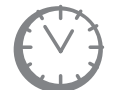

*Options for timing of the test administration will vary. Read the appropriate option based on your district's policy.* 

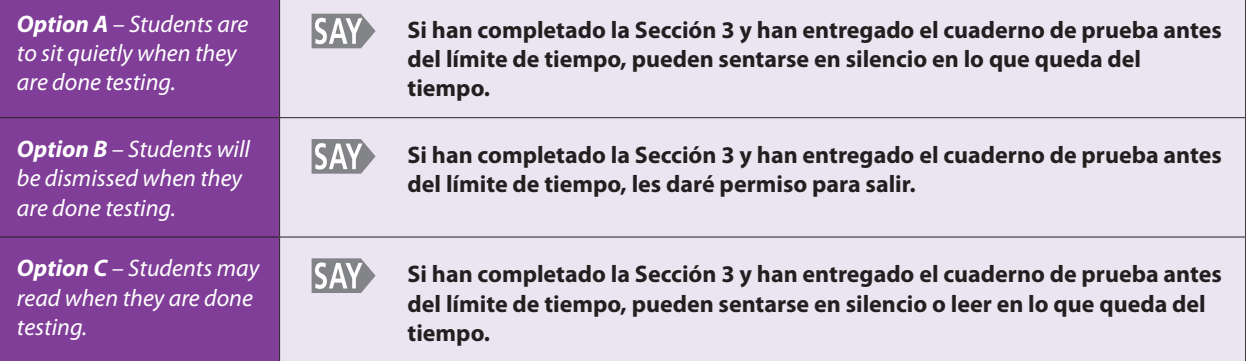

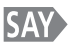

### **Recuerden, no pueden pasarse de la página que dice ALTO en el cuaderno de prueba. Den vuelta a la página y comiencen.**

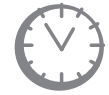

*Record the start time. Calculate the stop time and the time to announce the 10 minute warning. At the discretion of the Test Administrator, a 3 minute class stretch break may be allowed during the section.* 

- • *Add 50 minutes to the start time. This is the 10 minute warning time.*
- Add 60 minutes to the start time. This is the stop time. Write this time on the *blackboard, whiteboard, chalkboard, or other display.*
- If you are pausing the test for a 3 minute stretch break, the stop time must be *adjusted by 3 minutes at the end of the break.*

*At the discretion of the Test Administrator, if/when a stretch break is taken,* 

**SAY** 

**Deténganse por favor y cierren el cuaderno de prueba. Ahora tomaremos un descanso de tres minutos en silencio para estirar el cuerpo. No se permite hablar.** 

*Adjust the stop time by 3 minutes.* 

### *Example:*

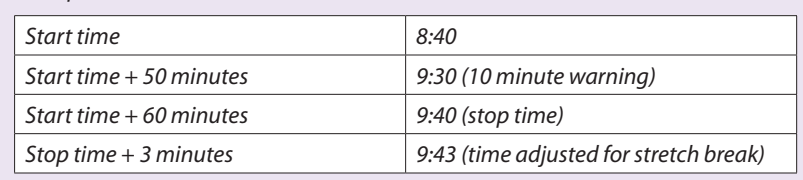

*After 3 minutes have passed,* 

#### **SAY Ahora pueden continuar con la prueba.**

### *Monitor students*

- • *While students work, move around the room. Ensure that students are focused on their own work. This can be done without actively reading the test content in students' test books.* 
	- *Make sure students are using No. 2 pencils, not pens.*
- • *Test Administrators must be actively engaged in observing student behavior at all times during the administration of the CMAS: Science assessments.* 
	- *Test Administrators must confirm that students do not have access to any prohibited materials, such as cell phones or other personal electronic devices.*
	- If a student is off task (e.g., the student is sleeping or not paying attention to *the task), you may redirect the student's attention to the test without coaching or assisting the student in any way. You may do this by saying,* **"[***Student name***], please continue working."** *You may not remind or encourage a student to answer all questions if the student has only completed some questions on the assessment, except at the 10 minute warning. You may not use redirection as a pacing strategy.*

### *Interruptions*

- • *If a student must temporarily leave the testing area, test books must be closed.*
- With the exception of a school emergency, only one student may leave at a time. *Even individual students should only be allowed to exit under extreme circumstances.*
- Refer to the "Stops in Testing" section on pages 8–10 of the Test Administrator *Manual for more information.*

*If a student finishes before 60 minutes have passed, ask,* **"Are you completely done with this section?"** *Upon student confirmation, remove all test materials from the student's work area. Once the student has turned in test materials, he or she may be permitted to read silently if allowed by the school district. No talking and no other schoolwork is permitted.* 

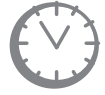

*After students have been testing for 50 minutes, if any students are still working on the test,* 

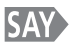

### **Quedan 10 minutos. Recuerden revisar su trabajo y asegúrense de tratar de contestar todas las preguntas. Sigan trabajando.**

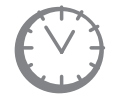

*When students have tested for 60 minutes (or if all students have finished before 60 minutes),* 

### **SAY**

### **Deténganse. Ya terminó la Sección 3. Cierren el cuaderno de prueba.**

*Collect all test materials, including any accommodated test materials, and place used scratch paper in an unsealed secure return envelope. Make sure the name of each student is written on his or her test book and periodic table before the materials are collected. Follow the directions on page 75 of the Test Administrator Manual for Completing Paper Administration.*